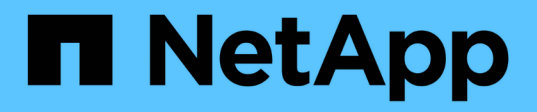

## **Habilitación del uso compartido de archivos global en tiempo real**

Cloud Manager 3.8

NetApp March 25, 2024

This PDF was generated from https://docs.netapp.com/es-es/occm38/concept\_gfc.html on March 25, 2024. Always check docs.netapp.com for the latest.

# **Tabla de contenidos**

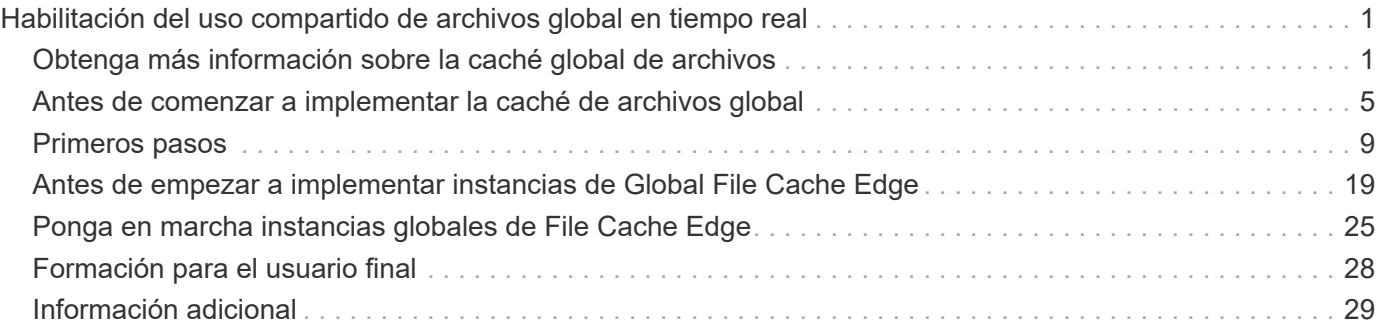

# <span id="page-2-0"></span>**Habilitación del uso compartido de archivos global en tiempo real**

## <span id="page-2-1"></span>**Obtenga más información sobre la caché global de archivos**

NetApp Global File Cache le permite consolidar silos de servidores de archivos distribuidos en un espacio de almacenamiento global cohesivo en el cloud público. Esto crea un sistema de archivos con acceso global en la nube que todas las ubicaciones remotas pueden usar como si fueran locales.

## **Descripción general**

La implementación de Global File Cache da como resultado un único espacio de almacenamiento centralizado, frente a una arquitectura de almacenamiento distribuido que requiere gestión de datos local, backup, gestión de la seguridad, almacenamiento e infraestructura en cada ubicación.

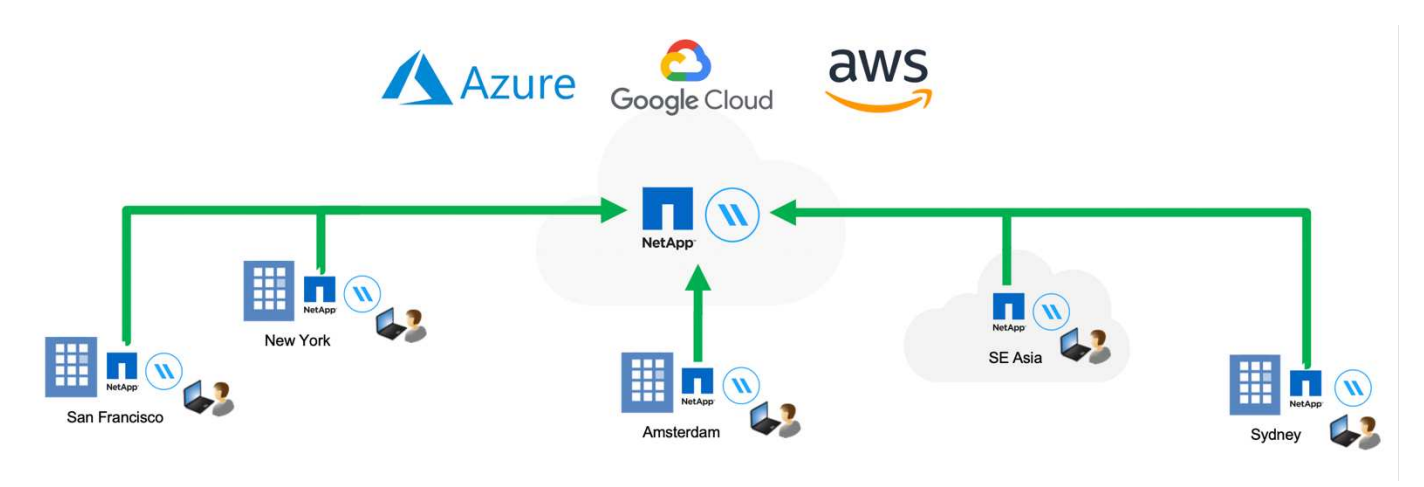

## **Funciones**

La caché global de archivos habilita las siguientes características:

- Consolide y centralice sus datos en el cloud público y en las aplicaciones aproveche la escalabilidad y el rendimiento de las soluciones de almacenamiento de clase empresarial
- Crear un único conjunto de datos para usuarios de todo el mundo y aprovechar el almacenamiento en caché inteligente de archivos para mejorar el rendimiento, la colaboración y el acceso a los datos
- Confíe en una caché autosostenible y de gestión automática, y elimine los backups y las copias de datos completas. Utilice el almacenamiento en caché de archivos locales para los datos activos y reduzca el almacenamiento externa
- Acceso transparente desde sucursales a través de un espacio de nombre global con bloqueo central de archivos en tiempo real

Consulte más información sobre las funciones y los casos de uso de la caché global de archivos ["aquí".](https://cloud.netapp.com/global-file-cache)

## **Componentes de caché de archivos global**

La caché global de archivos consta de los siguientes componentes:

- Servidor de gestión de caché de archivos global
- Núcleo de caché de archivos global
- Global File Cache Edge (puesta en marcha en ubicaciones remotas)

La instancia de almacenamiento central en caché de archivos global se monta en los recursos compartidos de archivos de su empresa alojados en la plataforma de almacenamiento de back-end elegida (como Cloud Volumes ONTAP, Cloud Volumes Service, Y Azure NetApp Files), que crean la estructura de caché de archivos global que permite centralizar y consolidar los datos no estructurados en un único conjunto de datos, ya residan en una o varias plataformas de almacenamiento en el cloud público.

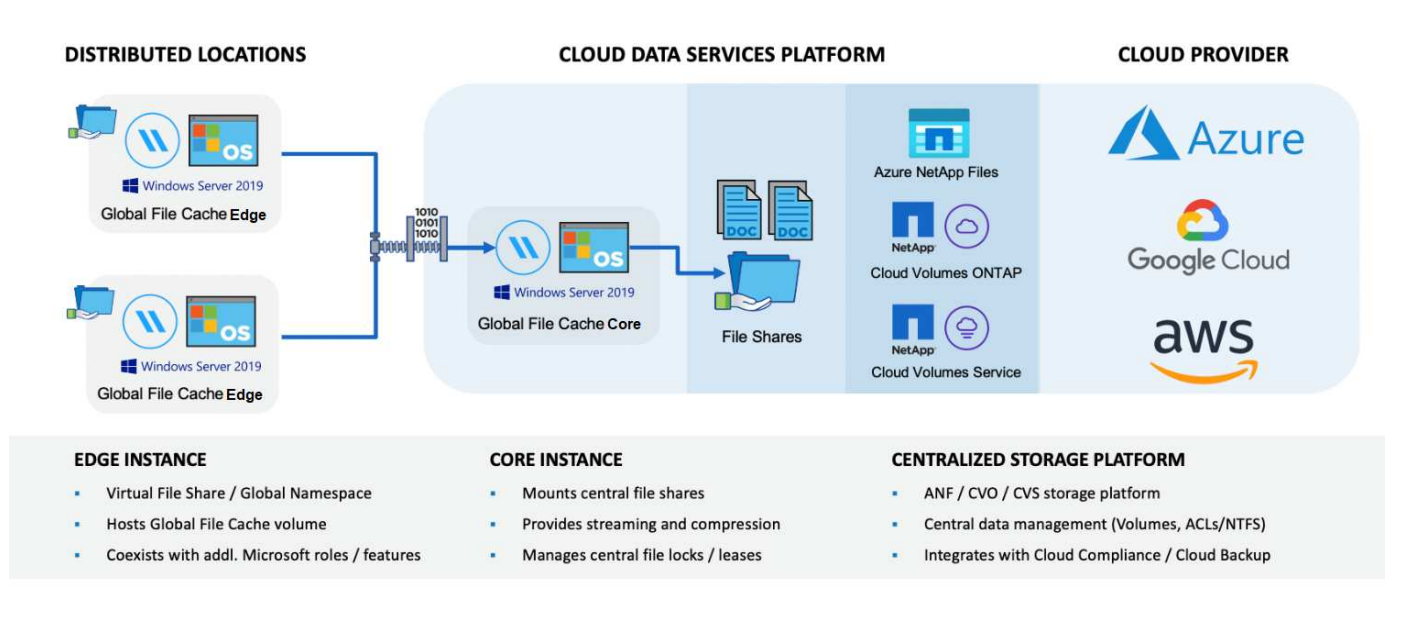

## **Plataformas de almacenamiento compatibles**

Las plataformas de almacenamiento compatibles con Global File Cache varían en función de la opción de implementación seleccionada.

#### **Opciones de puesta en marcha automatizadas**

La memoria caché de archivos global es compatible con los siguientes tipos de entornos de trabajo al implementar Cloud Manager:

- Cloud Volumes ONTAP en Azure
- Cloud Volumes ONTAP en AWS

Esta configuración le permite implementar y administrar toda la implementación del lado del servidor de caché de archivos global, incluido Global File Cache Management Server y Global File Cache Core, desde Cloud Manager.

#### **Opciones de puesta en marcha manual**

Las configuraciones de caché de archivos global también son compatibles con Cloud Volumes ONTAP, Cloud Volumes Service o Azure NetApp Files instaladas en infraestructuras de almacenamiento en cloud público de

Microsoft Azure, Google Cloud Platform o Amazon Web Services. Las soluciones en las instalaciones también están disponibles en las plataformas AFF y FAS de NetApp. En estas instalaciones, los componentes del servidor de caché de archivos global deben configurarse e implementarse manualmente, no mediante Cloud Manager.

Consulte ["Guía del usuario de caché global de archivos de NetApp"](https://repo.cloudsync.netapp.com/gfc/NetApp%20GFC%20-%20User%20Guide.pdf) para obtener más detalles.

## **Funcionamiento de la caché global de archivos**

Global File Cache crea una estructura de software que almacena en caché los conjuntos de datos activos en oficinas remotas globalmente. Como resultado, se garantiza a los usuarios empresariales un acceso transparente a los datos y un rendimiento óptimo a escala global.

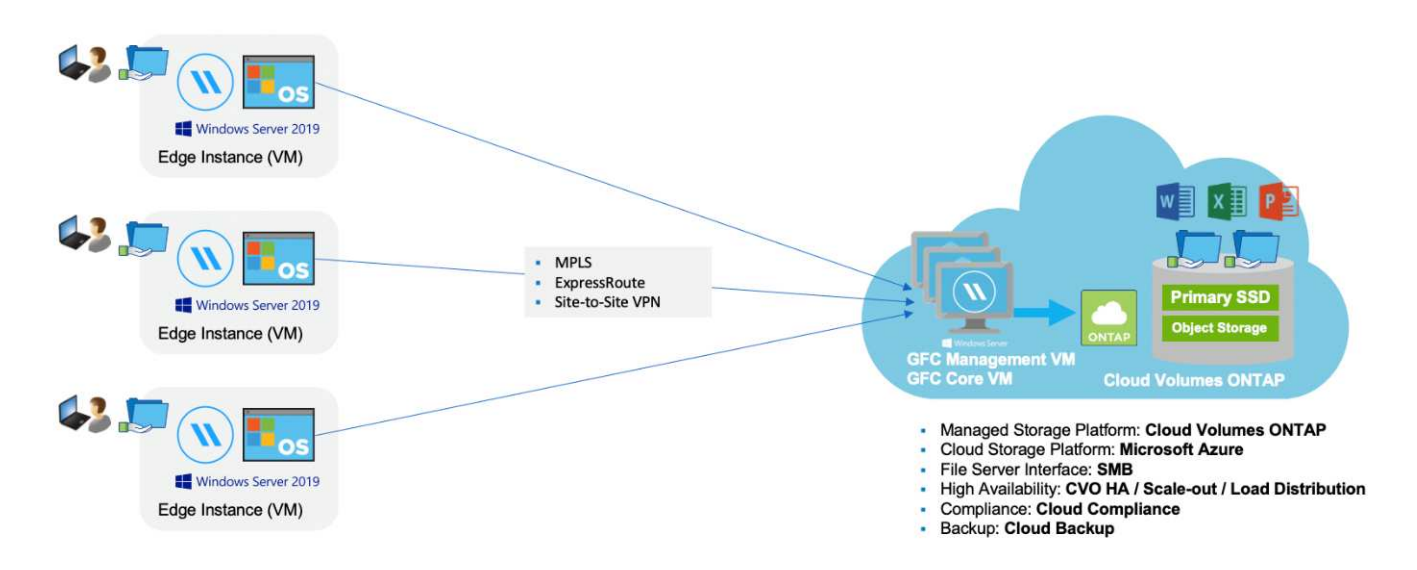

La topología a la que se hace referencia en este ejemplo es un modelo de concentrador y radio, en el que la red de oficinas remotas/ubicaciones está accediendo a un conjunto común de datos en la nube. Los puntos clave de este ejemplo son:

- Almacenamiento de datos centralizado:
	- Plataforma de almacenamiento en cloud público empresarial, como Cloud Volumes ONTAP
- Estructura de caché de archivos global:
	- Extensión del almacén de datos central a las ubicaciones remotas
	- Instancia central de caché de archivos global, montaje en recursos compartidos de archivos corporativos (SMB).
	- Instancias de Global File Cache Edge que se ejecutan en cada ubicación remota.
	- Presenta un recurso compartido de archivos virtual en cada ubicación remota que proporciona acceso a los datos centrales.
	- $\circ$  Aloja la caché de archivos inteligente en un volumen NTFS de tamaño personalizado (D:\).
- Configuración de red:
	- Conectividad de conmutación de etiquetas multiprotocolo (MPLS), ExpressRoute o VPN
- Integración con los servicios de dominio de Active Directory del cliente.
- Espacio de nombres DFS para el uso de un espacio de nombres global (recomendado).

## **Coste**

El coste de uso de la caché de archivos global depende del tipo de instalación que haya elegido.

- Todas las instalaciones requieren que usted ponga en marcha uno o más volúmenes en el cloud (Cloud Volumes ONTAP, Cloud Volumes Service o Azure NetApp Files). Esto resulta en cargos del proveedor de cloud seleccionado.
- Todas las instalaciones también requieren la puesta en marcha de dos o más máquinas virtuales (VM) en el cloud. Esto resulta en cargos del proveedor de cloud seleccionado.
	- Servidor de gestión global de caché de archivos:

En Azure, se ejecuta en una máquina virtual D2S\_V3 o equivalente (2 vCPU/8 GB de RAM) con SSD premium de 127 GB

En AWS, se ejecuta en una instancia m4.Large o equivalente (2 vCPU/8 GB de RAM) con SSD de 127 GB de uso general

◦ Núcleo de caché de archivos global:

En Azure, se ejecuta en una máquina virtual d4s\_V3 o equivalente (4 vCPU/16 GB RAM) con 127 GB SSD premium

En AWS, se ejecuta en una instancia m4.xlarge o equivalente (4 vCPU/16 GB de RAM) con 127 GB de SSD de uso general

- Cuando se instala con Cloud Volumes ONTAP en Azure o AWS (las configuraciones admitidas completamente implementadas a través de Cloud Manager), se cobra 3,000 USD por sitio (por cada instancia de Global File Cache Edge), al año.
- Cuando se instala con las opciones de implementación manual, el precio es diferente. Para ver una estimación de costes de alto nivel, consulte ["Calcule cuánto puede ahorrar"](https://cloud.netapp.com/global-file-cache/roi) También puede consultar al ingeniero de soluciones de caché global de archivos si desea obtener más información sobre las mejores opciones para la implementación de su empresa.

## **Licencia**

Global File Cache incluye un servidor de gestión de licencias (LMS) basado en software, que permite consolidar la gestión de licencias e implantar licencias en todas las instancias de Core y Edge mediante un mecanismo automatizado.

Al implementar la primera instancia de Core en el centro de datos o en la nube, puede elegir designar dicha instancia como la LMS para su organización. Esta instancia LMS se configura una vez, se conecta al servicio de suscripción (a través de HTTPS) y valida su suscripción utilizando el ID de cliente proporcionado por nuestro departamento de soporte/operaciones al habilitar la suscripción. Después de realizar esta designación, asocie las instancias de Edge con el LMS proporcionando el ID de cliente y la dirección IP de la instancia de LMS.

Al adquirir licencias Edge adicionales o renovar su suscripción, nuestro departamento de soporte/operaciones actualiza los detalles de la licencia, por ejemplo, el número de sitios o la fecha de finalización de la suscripción. Una vez que LMS consulta al servicio de suscripción, los detalles de la licencia se actualizan automáticamente en la instancia de LMS y se aplican a las instancias de GFC Core y Edge.

Consulte ["Guía del usuario de caché global de archivos de NetApp"](https://repo.cloudsync.netapp.com/gfc/NetApp%20GFC%20-%20User%20Guide.pdf) para obtener más información sobre las licencias.

## **Limitaciones**

• La versión de Global File Cache compatible con Cloud Manager requiere que la plataforma de almacenamiento de back-end utilizada como el almacenamiento central debe ser un entorno de trabajo donde se haya implementado un único nodo de Cloud Volumes ONTAP o un par de alta disponibilidad en Azure o AWS.

Actualmente, otras plataformas de almacenamiento y otros proveedores de cloud no son compatibles con Cloud Manager, pero se pueden poner en marcha mediante procedimientos de puesta en marcha anteriores.

Estas otras configuraciones, por ejemplo, de caché de archivos global con Cloud Volumes ONTAP, Cloud Volumes Service y Azure NetApp Files en Microsoft Azure, Google Cloud y AWS, siguen siendo compatibles con los procedimientos anteriores. Consulte ["Incorporación e información general sobre la caché de archivos](https://cloud.netapp.com/global-file-cache/onboarding) [global"](https://cloud.netapp.com/global-file-cache/onboarding) para obtener más detalles.

## <span id="page-6-0"></span>**Antes de comenzar a implementar la caché de archivos global**

Hay muchos requisitos que debe tener en cuenta antes de comenzar a implementar la caché de archivos global en el cloud y en sus oficinas remotas.

## **Consideraciones de diseño del núcleo de caché de archivos global**

En función de sus necesidades, es posible que deba implementar una o varias instancias de Global File Cache Core para crear la estructura Global File Cache. La instancia de Core está diseñada para actuar como un cop de tráfico entre las instancias distribuidas de Global File Cache Edge y los recursos del servidor de archivos del centro de datos, por ejemplo, recursos compartidos de archivos, carpetas y archivos.

Al diseñar su implementación de caché de archivos global, necesita determinar cuál es el más adecuado para su entorno en términos de escala, disponibilidad de recursos y redundancia. Global File Cache Core se puede implementar de las siguientes maneras:

- Instancia independiente de GFC Core
- Diseño distribuido de carga central GFC (en espera en frío)

Consulte [Directrices de tamaño](#page-6-1) Para comprender el número máximo de instancias de Edge y el total de usuarios que cada configuración admite:

Consulte a un ingeniero de soluciones globales de caché de archivos si desea conocer las mejores opciones para la implementación de su empresa.

## <span id="page-6-1"></span>**Directrices de tamaño**

Hay algunas pautas de tamaño que debe tener en cuenta a la hora de configurar el sistema inicial. Debe volver a revisar estas relaciones una vez acumulado algún historial de uso para asegurarse de que está utilizando el sistema de forma óptima. Entre ellos se incluyen:

- Proporción de bordes de caché de archivos global/núcleo
- Proporción de usuarios distribuidos/Global File Cache Edge
- Proporción de usuarios distribuidos/núcleo de caché global de archivos

#### **Número de instancias de Edge por instancia de Core**

Nuestras directrices recomiendan hasta 10 instancias Edge por instancia de Core de caché de archivos global, con un máximo de 20 bordes por instancia de Core de caché de archivos global. Depende en gran medida del tipo y el tamaño medio de los archivos de la carga de trabajo más común. En algunos casos, con cargas de trabajo más comunes, puede añadir más instancias de Edge por Core, pero, en estos casos, debe ponerse en contacto con el servicio de soporte de NetApp para ajustar correctamente el tamaño de las instancias de Edge y Core, en función de los tipos y tamaños de los conjuntos de archivos.

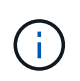

Puede aprovechar múltiples instancias de Global File Cache Edge y Core simultáneamente para escalar horizontalmente su infraestructura en función de los requisitos.

#### **Número de usuarios simultáneos por instancia de Edge**

Global File Cache Edge gestiona el trabajo pesado en términos de algoritmos de almacenamiento en caché y diferenciación a nivel de archivo. Una única instancia de Global File Cache Edge puede servir hasta 400 usuarios por instancia física Edge dedicada y hasta 200 usuarios para puestas en marcha virtuales dedicadas. Depende en gran medida del tipo y el tamaño medio de los archivos de la carga de trabajo más común. Para tipos de archivos de colaboración más grandes, guiar hacia el 50% del límite inferior máximo de usuarios por límite inferior de Global File Cache Edge (en función de la implementación física o virtual). Para elementos de Office más comunes con un tamaño medio de archivo <1 MB, guía hacia el 100% de usuarios por límite superior de borde de caché de archivos global (dependiendo de la implementación física o virtual).

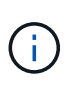

Global File Cache Edge detecta si se está ejecutando en una instancia virtual o física y limitará el número de conexiones SMB al recurso compartido local de archivos virtuales al máximo de 200 o 400 conexiones simultáneas.

#### **Número de usuarios simultáneos por instancia de Core**

La instancia de Global File Cache Core es extremadamente escalable, con un número recomendado de usuarios simultáneos de 3,000 usuarios por Core. Depende en gran medida del tipo y el tamaño medio de los archivos de la carga de trabajo más común.

Consulte a un ingeniero de soluciones globales de caché de archivos si desea conocer las mejores opciones para la implementación de su empresa.

### **Requisitos previos**

Los requisitos previos descritos en esta sección son para los componentes instalados en la nube: El servidor de administración de caché global de archivos y el núcleo de caché global de archivos.

Se describen los requisitos previos de Global File Cache Edge ["aquí"](#page-20-0).

#### **Instancia de Cloud Manager**

Cuando utilice Cloud Volumes ONTAP para Azure como plataforma de almacenamiento, asegúrese de que Cloud Manager tenga los permisos que se muestran en la información más reciente ["Política de Cloud](https://occm-sample-policies.s3.amazonaws.com/Policy_for_cloud_Manager_Azure_3.8.7.json) [Manager para Azure"](https://occm-sample-policies.s3.amazonaws.com/Policy_for_cloud_Manager_Azure_3.8.7.json).

Las instancias recién creadas tendrán todos los permisos necesarios de forma predeterminada. Si implementó su instancia antes de la versión 3.8.7 (3 de agosto de 2020), tendrá que añadir estos elementos.

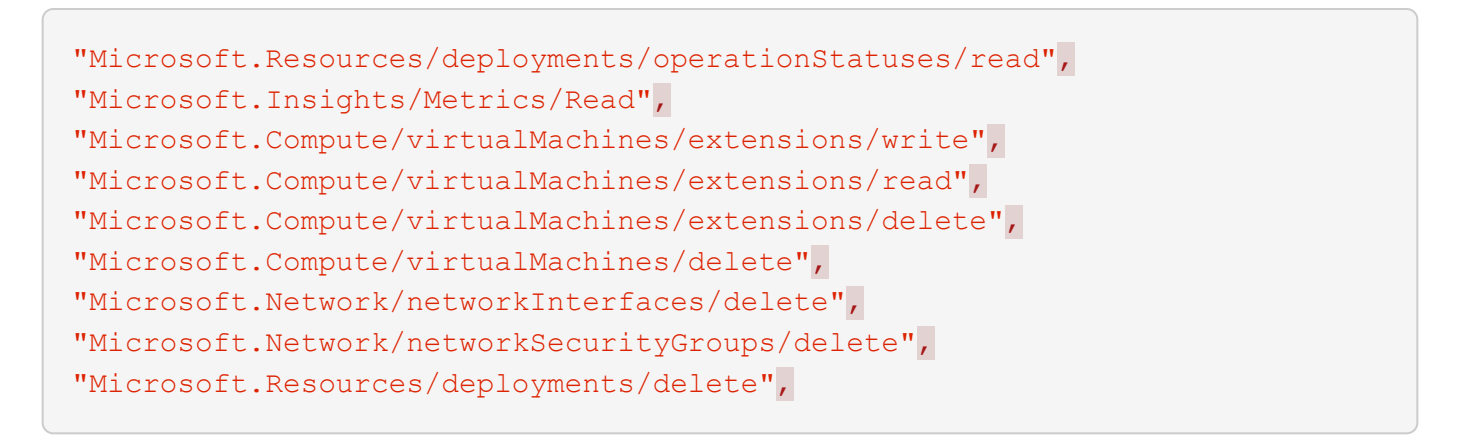

#### **Plataforma de almacenamiento (volúmenes)**

La plataforma de almacenamiento del entorno de administración, en este caso, la instancia de Cloud Volumes ONTAP implementada, debería presentar recursos compartidos de archivos SMB. Todos los recursos compartidos que se expongan a través de la caché global de archivos deben permitir al grupo Everyone Control total en el nivel de recurso compartido, restringiendo al mismo tiempo los permisos a través de los permisos NTFS.

Si no ha configurado al menos un recurso compartido de archivos SMB en la instancia de Cloud Volumes ONTAP, debe tener lista la siguiente información para poder configurar esta información durante la instalación:

- Nombre de dominio de Active Directory, dirección IP del servidor de nombres y credenciales de administración de Active Directory.
- El nombre y el tamaño del volumen que se desea crear, el nombre del agregado en el que se creará el volumen y el nombre del recurso compartido.

Recomendamos que el volumen sea lo suficientemente grande como para alojar el conjunto de datos total para la aplicación junto con la capacidad de escalar en función de lo que crezca el conjunto de datos. Si tiene varios agregados en el entorno de trabajo, consulte ["Gestión de los agregados existentes"](https://docs.netapp.com/es-es/occm38/task_managing_storage.html) para determinar qué agregado tiene el espacio más disponible para el nuevo volumen.

#### **Servidor de gestión de caché de archivos global**

Este servidor de gestión global de caché de archivos requiere acceso externo a través de HTTPS (puerto TCP 443) para conectarse al servicio de suscripción del proveedor de cloud y acceder a estas direcciones URL:

- ["https://talonazuremicroservices.azurewebsites.net"](https://talonazuremicroservices.azurewebsites.net)
- ["https://talonlicensing.table.core.windows.net"](https://talonlicensing.table.core.windows.net)

Este puerto debe excluirse de cualquier dispositivo de optimización WAN o políticas de restricción de firewall para que el software de caché de archivos global funcione correctamente.

El servidor de administración de caché de archivos global también requiere un nombre NetBIOS único (geográfico) para la instancia (como GFC-MS1).

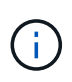

Un servidor de administración puede admitir varias instancias de Global File Cache Core implementadas en diferentes entornos de trabajo. Cuando se pone en marcha desde Cloud Manager, cada entorno de trabajo tiene su propio almacenamiento back-end independiente y no contendría los mismos datos.

#### **Núcleo de caché de archivos global**

Este núcleo de caché de archivos global escucha el intervalo de puertos TCP 6618-6630. En función de su firewall o de la configuración del grupo de seguridad de red (NSG), es posible que tenga que permitir explícitamente el acceso a estos puertos mediante reglas de puerto entrantes. Además, estos puertos deben excluirse de cualquier dispositivo de optimización WAN o directivas de restricción de firewall para que el software de caché de archivos global funcione correctamente.

Los requisitos principales de la caché global de archivos son:

- Nombre NetBIOS exclusivo (geográfico) para la instancia (Como GFC-CORE1)
- Nombre de dominio de Active Directory
	- Las instancias de caché de archivos global deben unirse al dominio de Active Directory.
	- Las instancias de caché de archivos global deben gestionarse en una unidad organizativa específica (OU) de caché de archivos global y excluirse de los GPO de la empresa heredados.
- Cuenta de servicio. Los servicios de este núcleo de caché global de archivos se ejecutan como una cuenta de usuario de dominio específica. Esta cuenta, también conocida como cuenta de servicio, debe tener los siguientes privilegios en cada uno de los servidores SMB que se asociarán a la instancia de núcleo de caché de archivos global:
	- La cuenta de servicio aprovisionada debe ser un usuario de dominio.

Dependiendo del nivel de restricciones y GPO del entorno de red, esta cuenta podría requerir privilegios de administrador de dominio.

- Debe tener privilegios de "Ejecutar como servicio".
- La contraseña se debe establecer en "no caducar nunca".
- La opción de cuenta "el usuario debe cambiar la contraseña en el siguiente inicio de sesión" debe ESTAR DESACTIVADA (sin marcar).
- Debe ser miembro del grupo operadores de copia de seguridad integrados del servidor de archivos backend (esto se habilita automáticamente cuando se implementa a través de Cloud Manager).

#### **Servidor de gestión de licencias**

- El servidor de gestión de licencias de caché global de archivos (LMS) debe configurarse en una edición de Microsoft Windows Server 2016 Standard o Datacenter o Windows Server 2019 Standard o Datacenter, preferiblemente en la instancia de núcleo de caché global de archivos en el centro de datos o en la nube.
- Si necesita una instancia LMS de caché global de archivos independiente, debe instalar el paquete de instalación más reciente del software de caché global de archivos en una instancia prístina de Microsoft Windows Server.
- La instancia de LMS debe poder conectarse al servicio de suscripción (servicios Azure / Internet pública) mediante HTTPS (puerto TCP 443).
- Las instancias Core y Edge deben conectarse a la instancia LMS mediante HTTPS (puerto TCP 443).

#### **Redes**

- Firewall: Se deben permitir los puertos TCP entre las instancias Global File Cache Edge y Core.
- Puertos TCP de caché de archivos global: 443 (HTTPS), 6618–6630.
- Los dispositivos de optimización de red (como Riverbed Steelhead) deben configurarse para pasar por los puertos específicos de la caché global de archivos (TCP 6618-6630).

## <span id="page-10-0"></span>**Primeros pasos**

Utilice Cloud Manager para implementar el servidor de administración de caché de archivos global y el software Global File Cache Core en el entorno de trabajo.

## **Habilite la caché de archivos global mediante Cloud Manager**

En esta configuración, implementará el servidor de administración de caché de archivos global y el núcleo de caché de archivos global en el mismo entorno de trabajo en el que creó el sistema Cloud Volumes ONTAP mediante Cloud Manager.

Ver ["este vídeo"](https://www.youtube.com/watch?v=TGIQVssr43A) para ver los pasos de principio a fin.

#### **Inicio rápido**

Empiece rápidamente siguiendo estos pasos o desplácese hacia abajo hasta las secciones restantes para obtener todos los detalles:

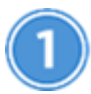

#### **Ponga en marcha Cloud Volumes ONTAP**

Ponga en marcha Cloud Volumes ONTAP en Azure o AWS y configure los recursos compartidos de archivos de SMB. Para obtener más información, consulte ["Inicio de Cloud Volumes ONTAP en Azure"](https://docs.netapp.com/es-es/occm38/task_deploying_otc_azure.html) o. ["Inicio de](https://docs.netapp.com/es-es/occm38/task_deploying_otc_aws.html) [Cloud Volumes ONTAP en AWS"](https://docs.netapp.com/es-es/occm38/task_deploying_otc_aws.html).

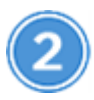

#### **Implemente el servidor de gestión global de caché de archivos**

Implemente una instancia del servidor de administración de caché de archivos global en el mismo entorno de trabajo que la instancia de Cloud Volumes ONTAP.

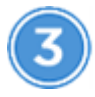

#### **Implemente el núcleo de caché global de archivos**

Implementar una instancia, o varias instancias, del núcleo de caché de archivos global en el mismo entorno de trabajo que la instancia de Cloud Volumes ONTAP y unirlo al dominio de Active Directory.

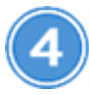

#### **Memoria caché de archivos global de licencias**

Configure el servicio de servidor de gestión de licencias (LMS) de caché global de archivos en una instancia de núcleo de caché global de archivos. Necesitará sus credenciales de NSS o un ID de cliente que proporcione NetApp para activar su suscripción.

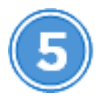

#### **Implemente las instancias de Global File Cache Edge**

Consulte ["Implementación de instancias globales de File Cache Edge"](#page-26-0) Para implementar las instancias de Global File Cache Edge en cada ubicación remota. Este paso no se realiza mediante Cloud Manager.

#### **Ponga en marcha Cloud Volumes ONTAP como su plataforma de almacenamiento**

En la versión actual, la caché de archivos global es compatible con Cloud Volumes ONTAP implementado en Azure o AWS. Para obtener detalles sobre los requisitos previos, los requisitos y las instrucciones de puesta en marcha, consulte ["Inicio de Cloud Volumes ONTAP en Azure"](https://docs.netapp.com/es-es/occm38/task_deploying_otc_azure.html) o. ["Inicio de Cloud Volumes ONTAP en](https://docs.netapp.com/es-es/occm38/task_deploying_otc_aws.html) [AWS"](https://docs.netapp.com/es-es/occm38/task_deploying_otc_aws.html).

Tenga en cuenta los siguientes requisitos adicionales de caché global de archivos:

• Debe configurar los recursos compartidos de archivos SMB en la instancia de Cloud Volumes ONTAP.

Si no hay recursos compartidos de archivos SMB configurados en la instancia, se le pedirá que configure los recursos compartidos SMB durante la instalación de los componentes de Global File Cache.

#### **Habilite la caché global de archivos en el entorno de trabajo**

El asistente de caché global de archivos le guía por los pasos para implementar la instancia de servidor de gestión global de caché de archivos y la instancia de núcleo de caché global de archivos, como se indica a continuación.

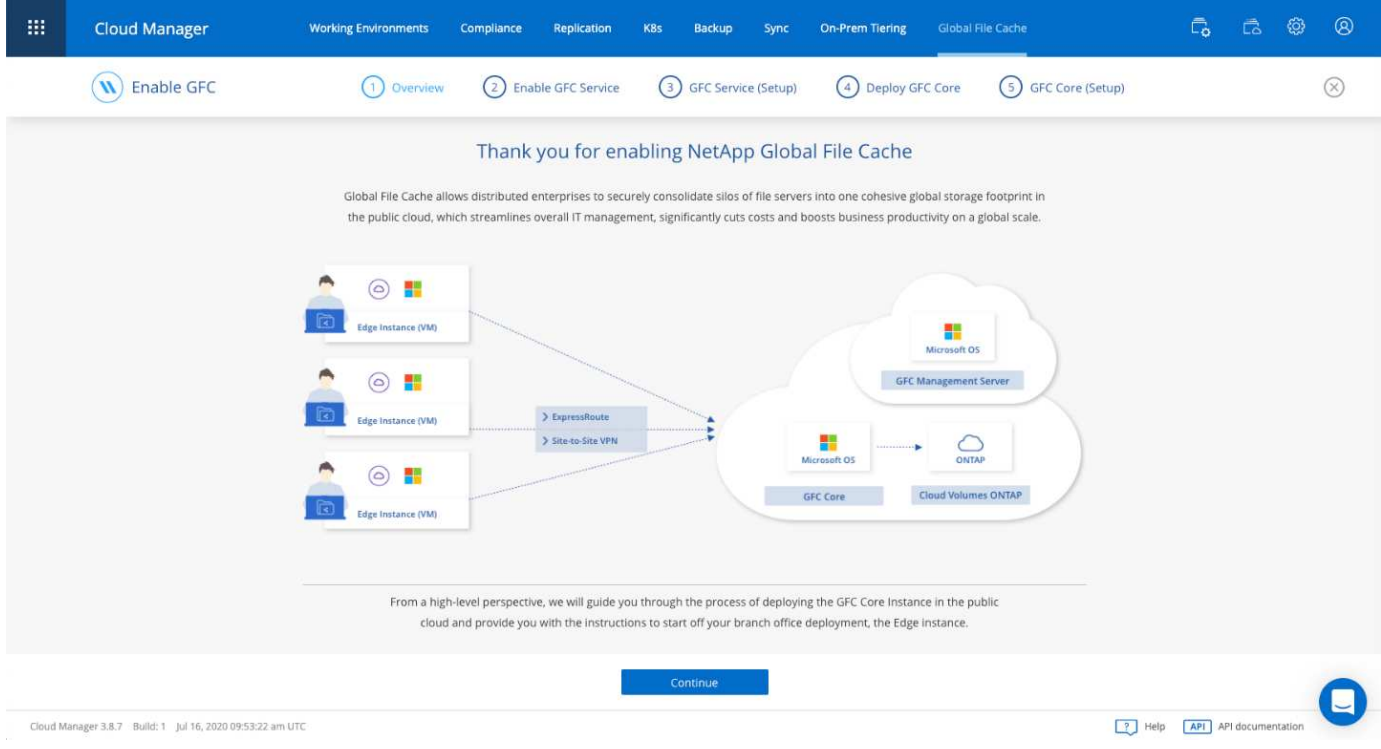

#### **Pasos**

- 1. Seleccione el entorno de trabajo en el que ha implementado Cloud Volumes ONTAP.
- 2. En el panel Servicios, haga clic en **Activar GFC**.

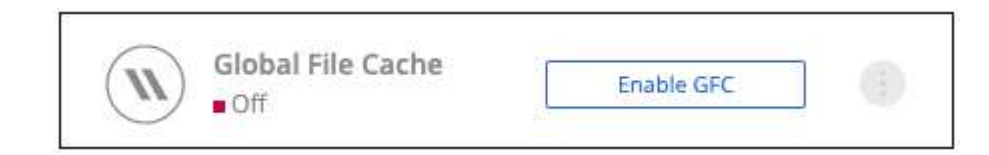

3. Lea la página Descripción general y haga clic en **continuar**.

4. Si no hay recursos compartidos de SMB disponibles en la instancia de Cloud Volumes ONTAP, se le pedirá que introduzca los detalles de SMB Server y SMB Share para crear el recurso compartido ahora. Para obtener más detalles sobre la configuración SMB, consulte ["Plataforma de almacenamiento](#page-6-0) [dinámica".](#page-6-0)

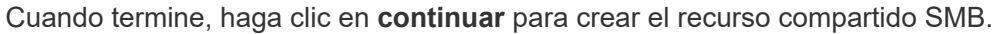

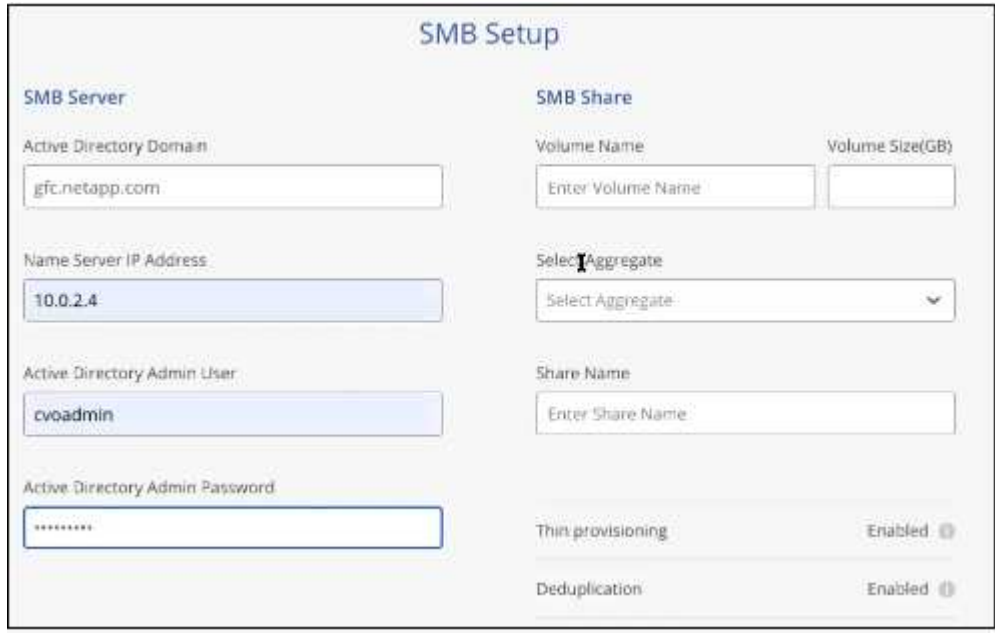

5. En la página Global File Cache Service, introduzca el número de instancias de Global File Cache Edge que tiene previsto implementar y, a continuación, asegúrese de que el sistema cumple los requisitos de las reglas de configuración de red y firewall, la configuración de Active Directory y las exclusiones de antivirus. Consulte ["Requisitos previos"](#page-6-0) para obtener más detalles.

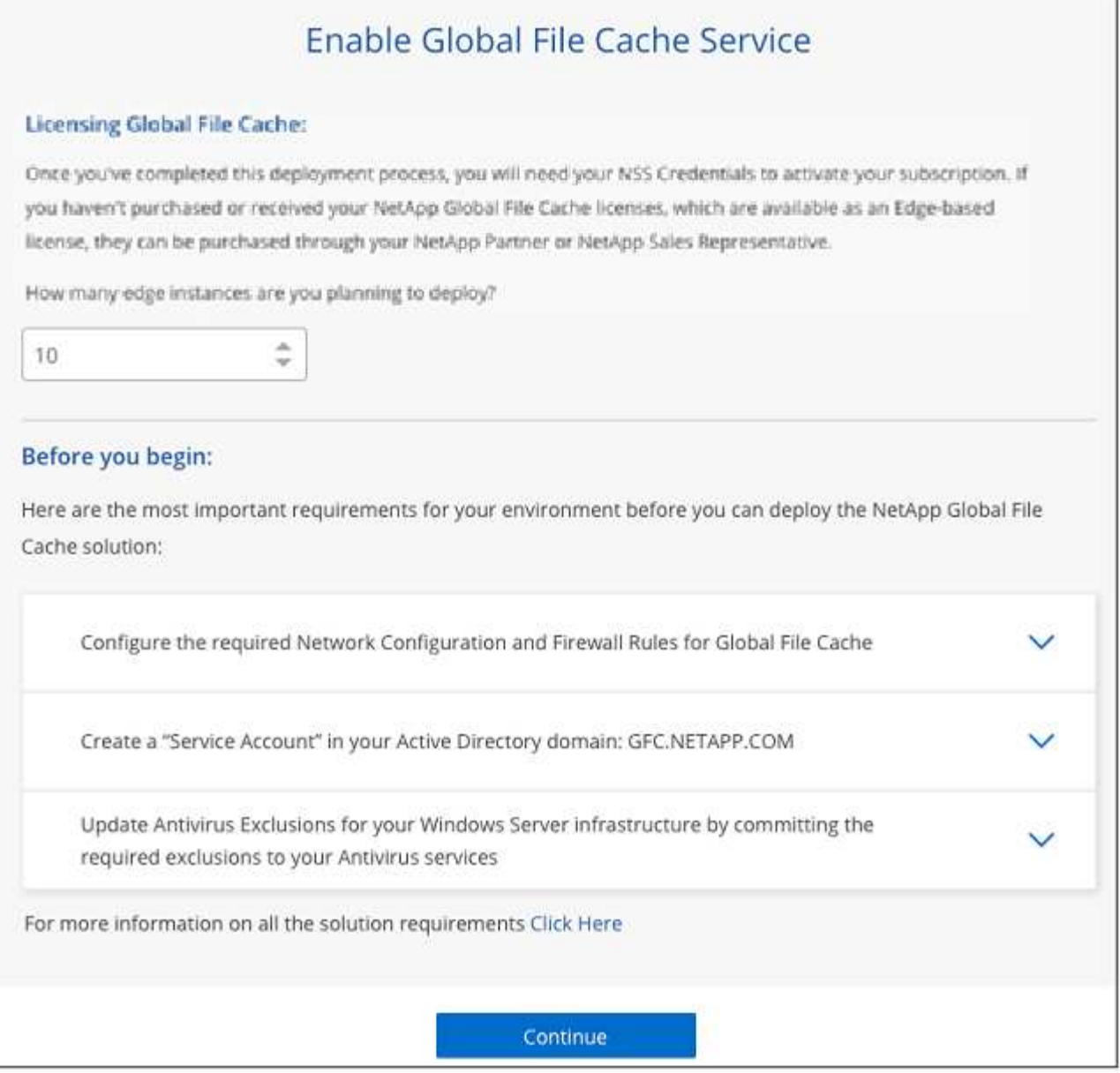

- 6. Después de verificar que se han cumplido los requisitos o que tiene la información necesaria para cumplir estos requisitos, haga clic en **continuar**.
- 7. Introduzca las credenciales de administrador que utilizará para acceder a la VM del servidor de gestión de caché de archivos global y haga clic en **Activar GFC Service**. Para Azure, debe introducir las credenciales como nombre de usuario y contraseña; para AWS, seleccione la pareja de claves adecuada. Es posible cambiar el nombre de la máquina virtual/instancia si se desea.

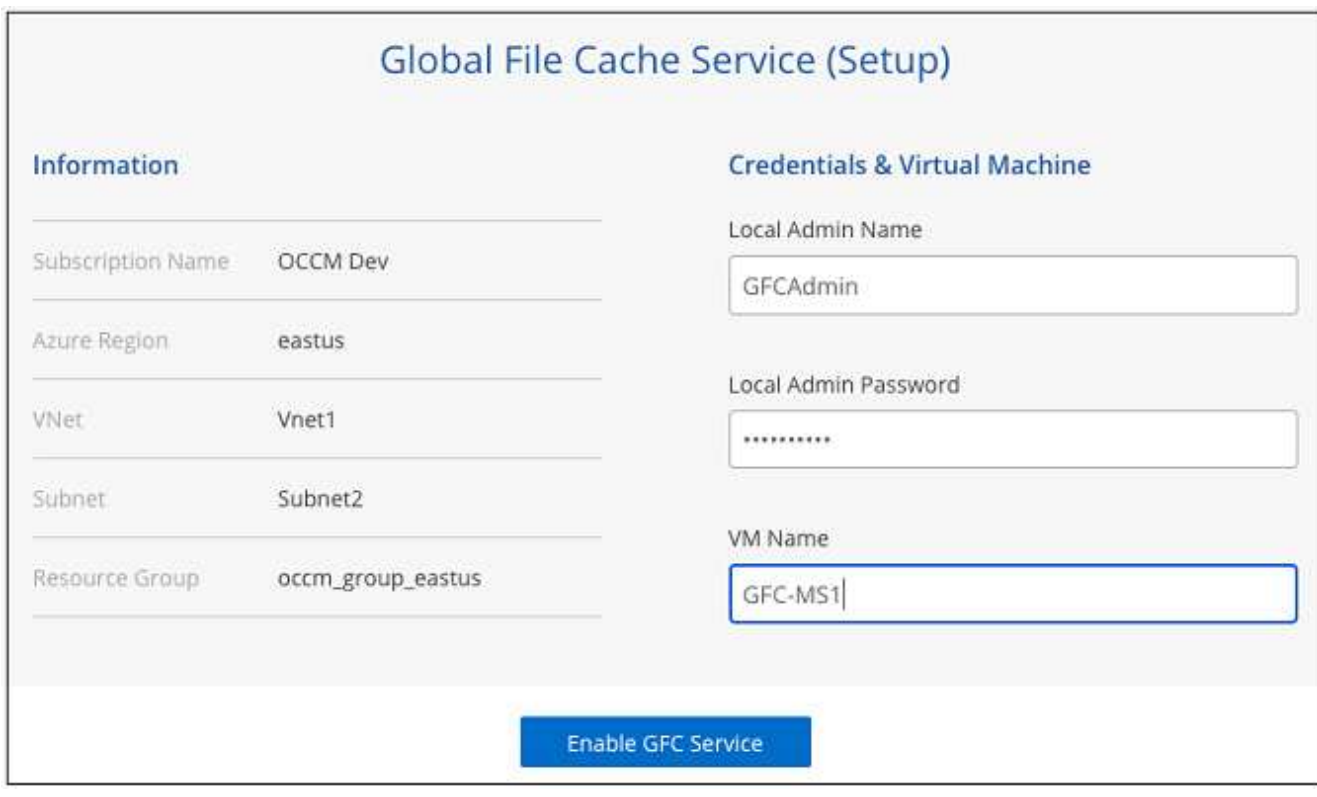

- 8. Después de implementar correctamente el servicio de administración de caché de archivos global, haga clic en **continuar**.
- 9. Para Global File Cache Core, introduzca las credenciales de usuario admin para unirse al dominio de Active Directory y las credenciales de usuario de la cuenta de servicio. A continuación, haga clic en **continuar**.
	- La instancia núcleo de caché de archivos global debe implementarse en el mismo dominio de Active Directory que la instancia de Cloud Volumes ONTAP.
	- La cuenta de servicio es un usuario de dominio y forma parte del grupo BUILTIN\operadores de copia de seguridad de la instancia de Cloud Volumes ONTAP.

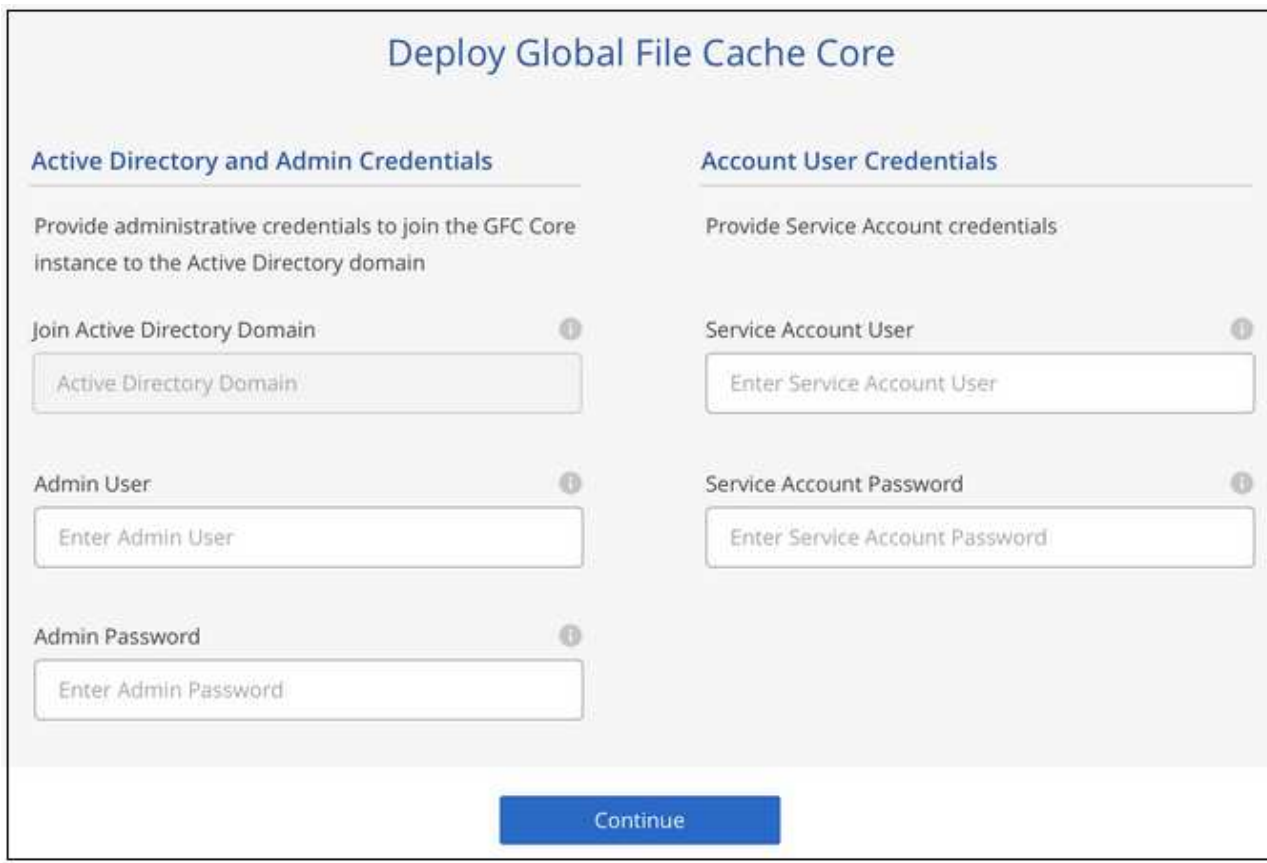

10. Introduzca las credenciales de administración que utilizará para acceder a la VM principal de caché de archivos global y haga clic en **implementar GFC Core**. Para Azure, debe introducir las credenciales como nombre de usuario y contraseña; para AWS, seleccione la pareja de claves adecuada. Es posible cambiar el nombre de la máquina virtual/instancia si se desea.

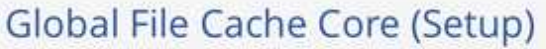

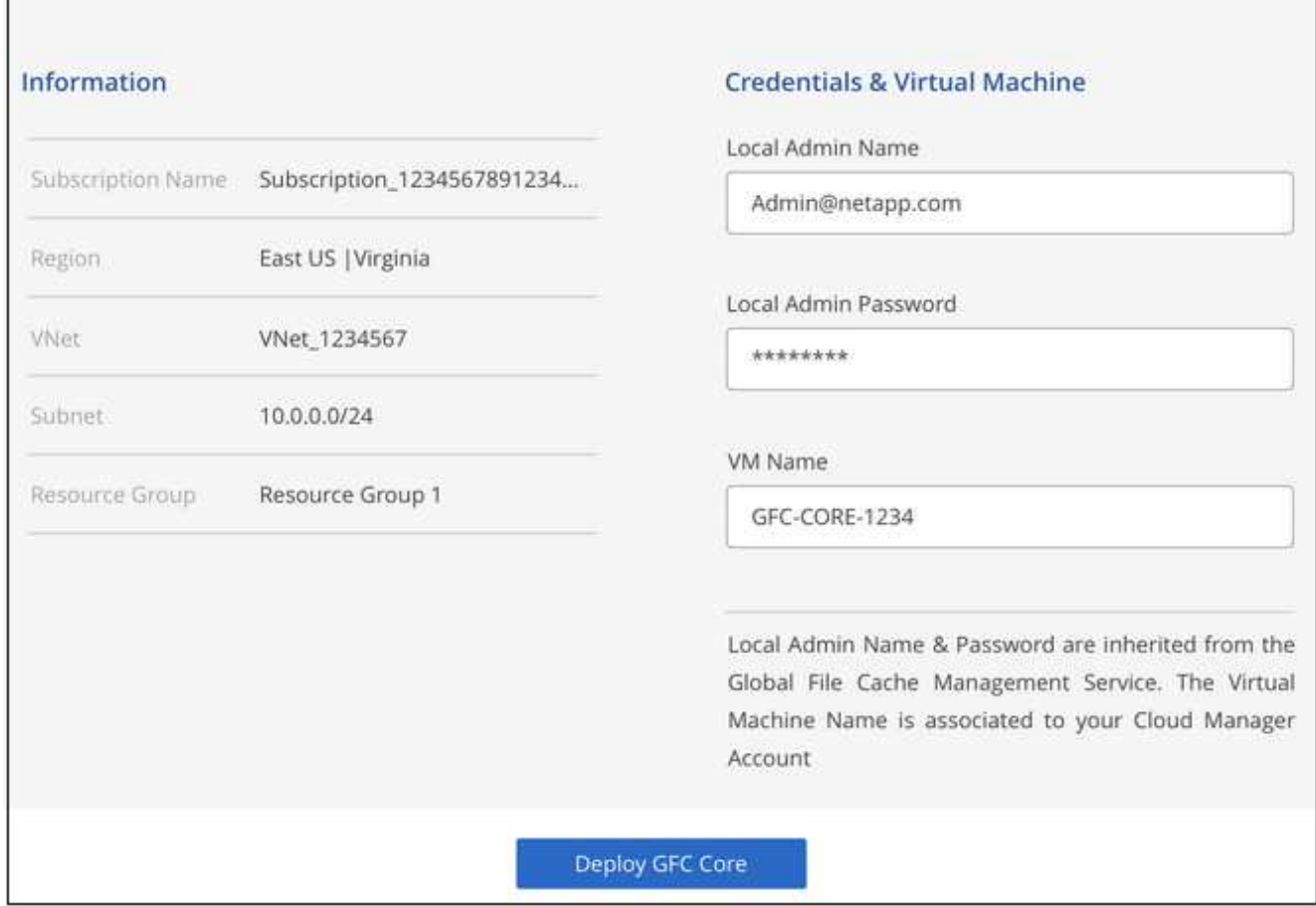

11. Una vez que el núcleo de caché de archivos global se haya implementado correctamente, haga clic en **vaya a Dashboard**.

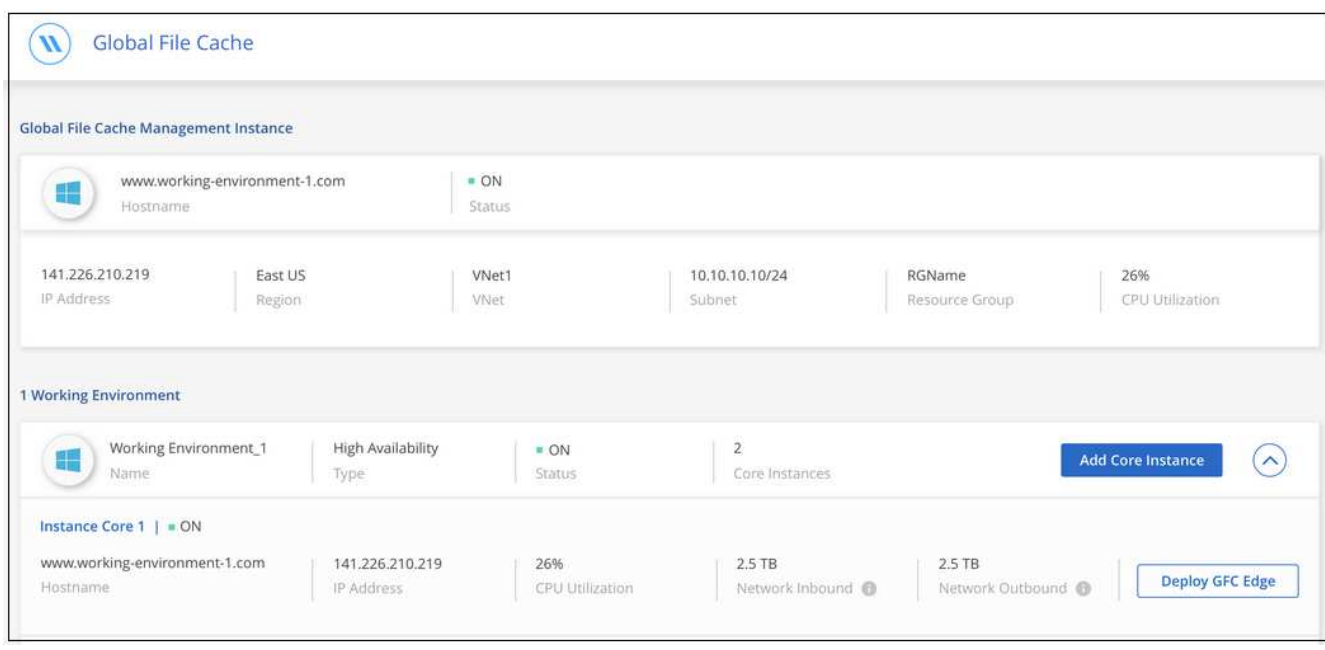

El Panel muestra que la instancia de Management Server y la instancia de Core son **on** y están funcionando.

#### **Licencia de la instalación de Global File Cache**

Para poder utilizar Global File Cache, debe configurar el servicio Global File Cache License Management Server (LMS) en una instancia de Global File Cache Core. Necesitará sus credenciales de NSS o un ID de cliente proporcionado por NetApp para activar su suscripción.

En este ejemplo, configuraremos el servicio LMS en una instancia Core que acaba de poner en marcha en la nube pública. Este es un proceso único que configura el servicio LMS.

#### **Pasos**

- 1. Abra la página Registro de licencias de la caché global de archivos en el núcleo de la caché global de archivos (el núcleo que está designando como servicio LMS) mediante la siguiente URL. Sustituya *<dirección\_ip>* por la dirección IP de Global File Cache Core:https://<ip\_address>/lms/api/v1/config/lmsconfig.html[]
- 2. Haga clic en "continuar a este sitio web (no recomendado)" para continuar. Se muestra una página que permite configurar el LMS o comprobar la información de licencia existente.

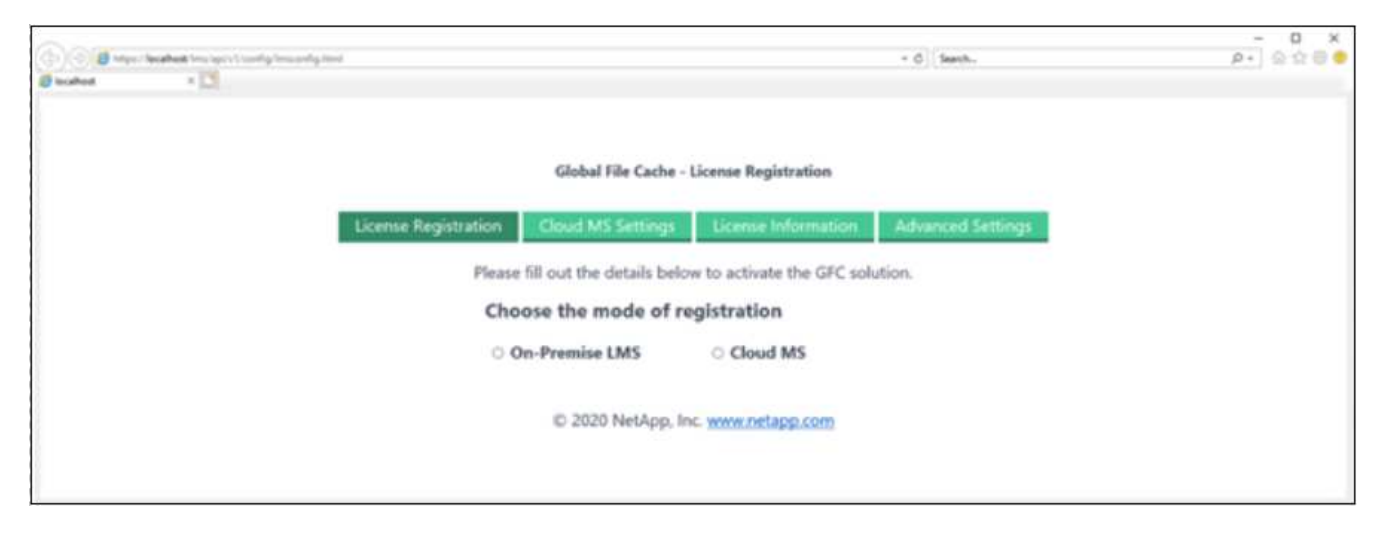

- 3. Elija el modo de registro seleccionando "LMS en las instalaciones" o "Cloud MS".
	- Se utiliza «LMS in situ» para clientes existentes o de prueba que han recibido un ID de cliente a través del servicio de soporte de NetApp.
	- «Cloud MS» se utiliza para los clientes que han adquirido licencias de NetApp Global File Cache Edge en NetApp o de sus partners certificados y tienen sus credenciales de NetApp.
- 4. Para Cloud MS, haga clic en **Cloud MS**, introduzca sus credenciales de NSS y haga clic en **Enviar**.

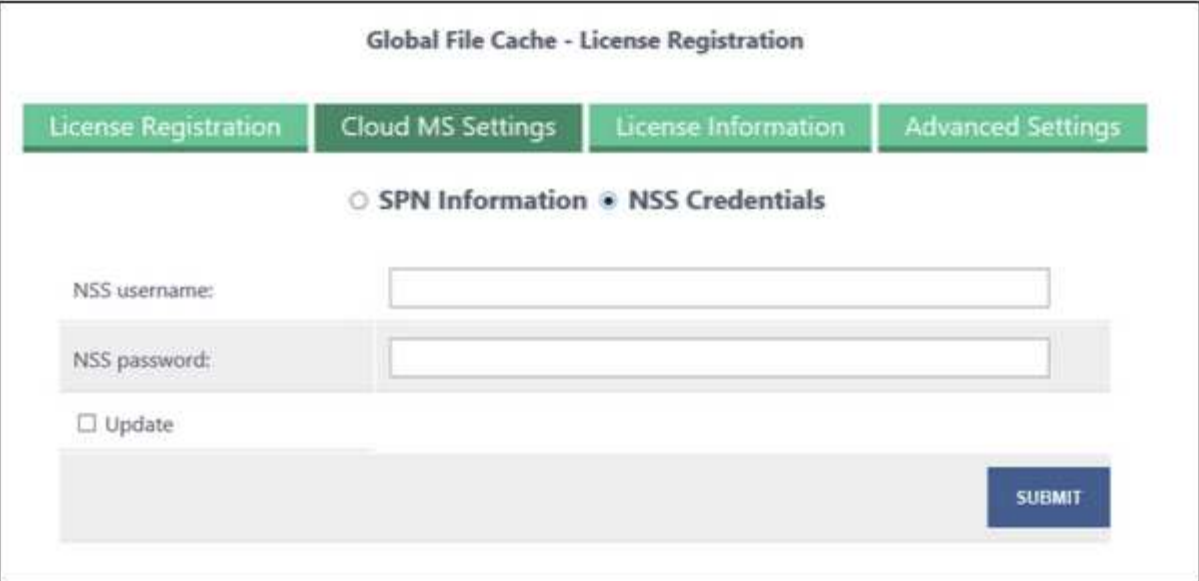

5. Para LMS en las instalaciones, haga clic en **LMS en las instalaciones**, introduzca su ID de cliente y haga clic en **Registrar LMS**.

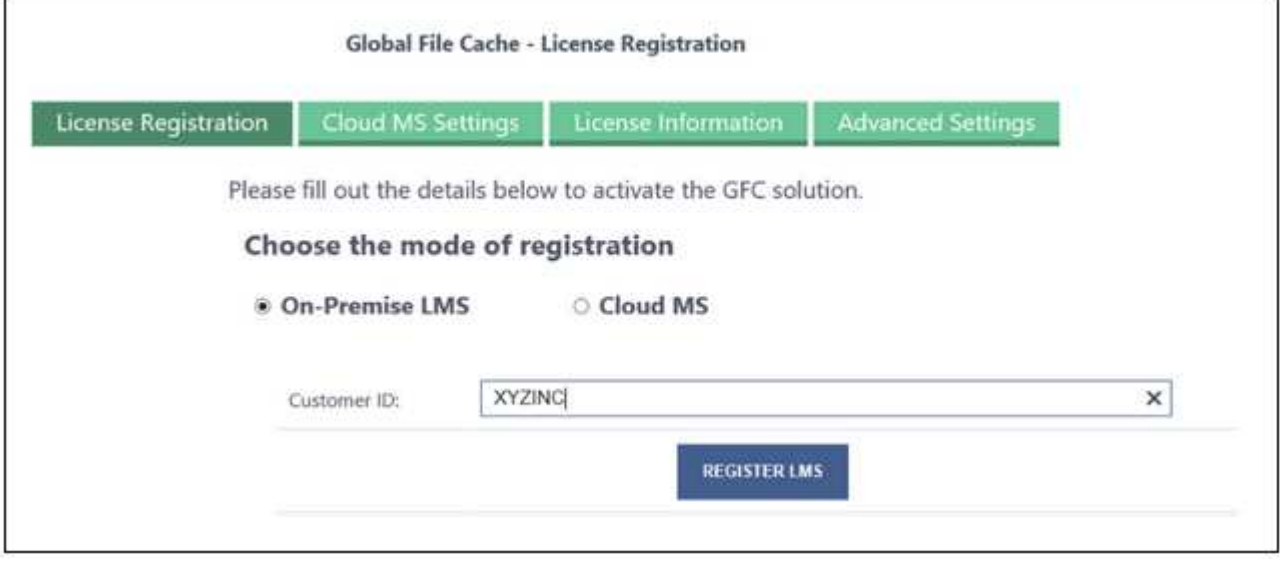

#### **¿Cuál es el futuro?**

Si ha determinado que necesita implementar varios núcleos de caché global de archivos para admitir su configuración, haga clic en **Agregar instancia principal** en el Panel de control y siga el asistente de implementación.

Una vez finalizada la implementación básica, debe hacerlo ["Implemente las instancias de Global File Cache](#page-20-0) [Edge"](#page-20-0) en cada una de sus oficinas remotas.

### **Puesta en marcha de instancias de Core adicionales**

Si su configuración requiere que se instale más de un núcleo de caché de archivos global debido a un gran número de instancias de Edge, puede agregar otro núcleo al entorno de trabajo.

Al implementar instancias de Edge, configurará algunos para que se conecten al primer núcleo y otros al segundo núcleo. Las dos instancias principales acceden al mismo almacenamiento de back-end (su instancia de Cloud Volumes ONTAP) del entorno de trabajo.

1. En el Panel de caché global de archivos, haga clic en **Agregar instancia principal**.

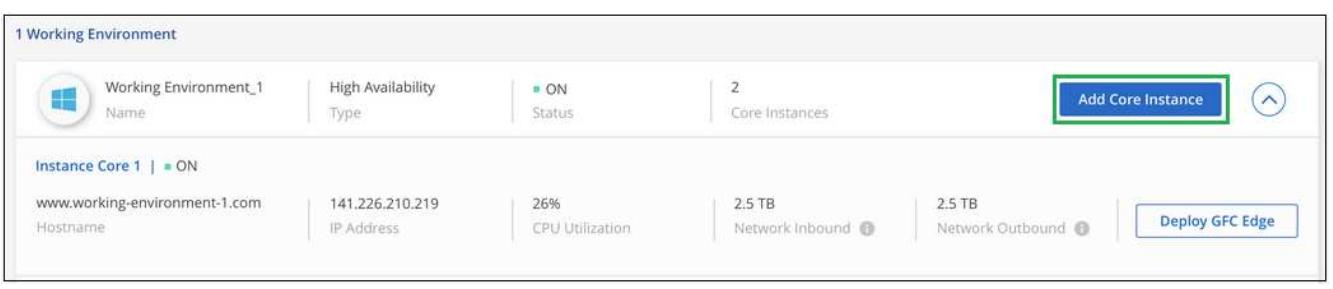

- 2. Introduzca las credenciales de usuario administrador para unirse al dominio de Active Directory y las credenciales de usuario de la cuenta de servicio. A continuación, haga clic en **continuar**.
	- La instancia núcleo de caché de archivos global debe estar en el mismo dominio de Active Directory que la instancia de Cloud Volumes ONTAP.
	- La cuenta de servicio es un usuario de dominio y forma parte del grupo BUILTIN\operadores de copia de seguridad de la instancia de Cloud Volumes ONTAP.

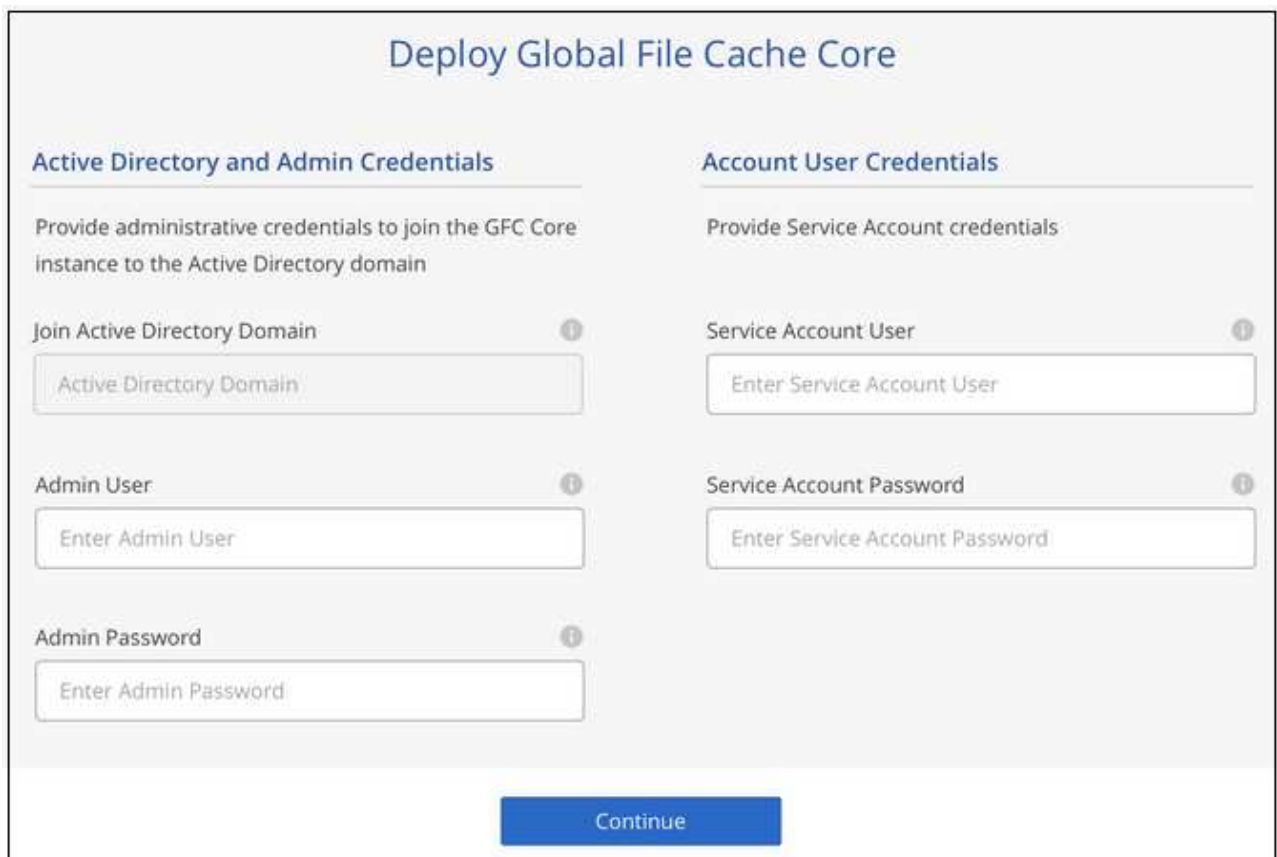

3. Introduzca las credenciales de administración que utilizará para acceder a la VM principal de caché de archivos global y haga clic en **implementar GFC Core**. Para Azure, debe introducir las credenciales como nombre de usuario y contraseña; para AWS, seleccione la pareja de claves adecuada. Puede cambiar el nombre de la máquina virtual si desea.

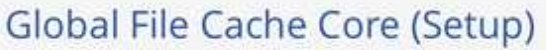

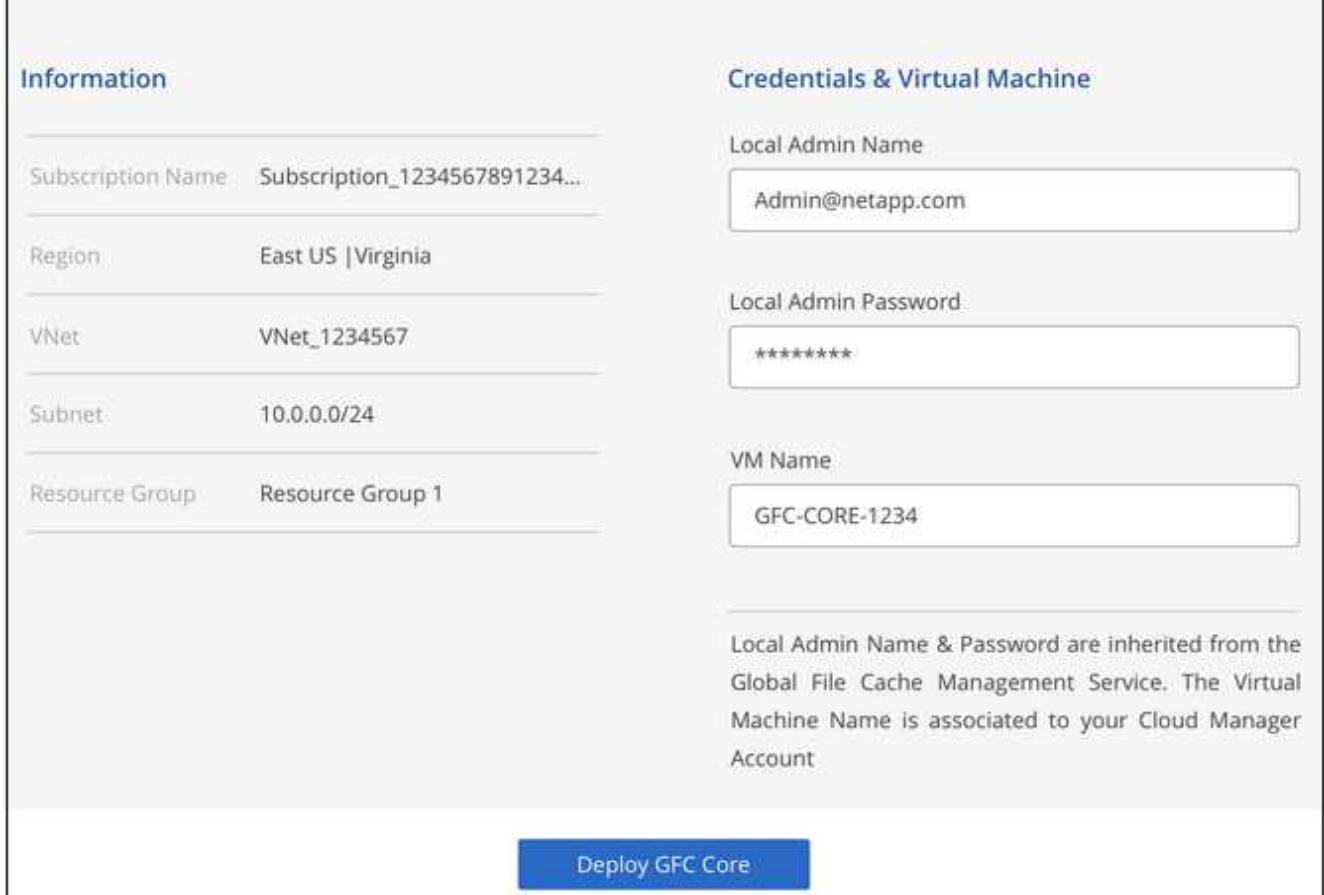

4. Una vez que el núcleo de caché de archivos global se haya implementado correctamente, haga clic en **vaya a Dashboard**.

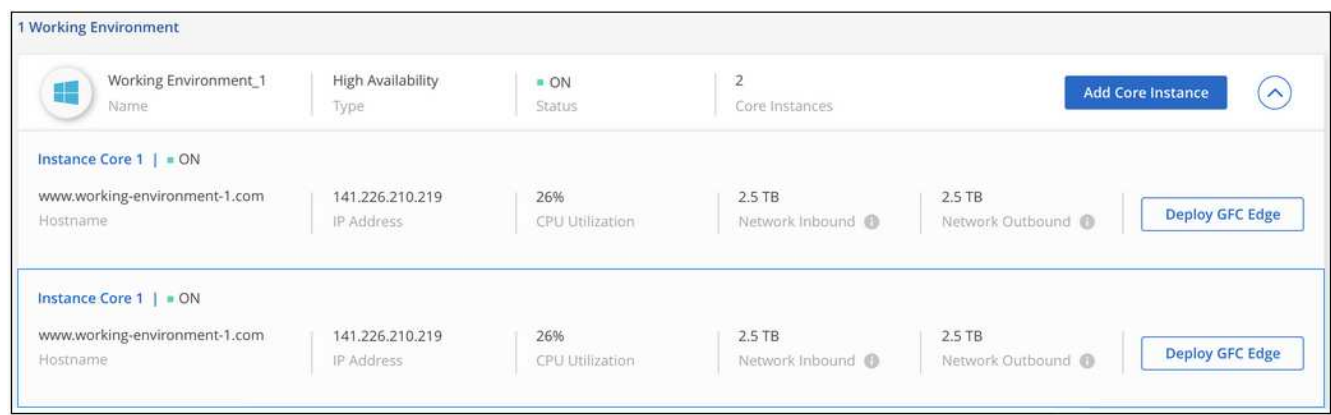

El panel de control refleja la segunda instancia de Core para el entorno de trabajo.

## <span id="page-20-0"></span>**Antes de empezar a implementar instancias de Global File Cache Edge**

Hay muchos requisitos que debe tener en cuenta antes de empezar a instalar el software Global File Cache Edge en sus oficinas remotas.

### **Descargue los recursos necesarios**

Descargue las plantillas virtuales de caché global de archivos que tiene previsto utilizar en sus sucursales, el paquete de instalación de software y la documentación de referencia adicional:

• Plantilla virtual de Windows Server 2016:

["Windows Server 2016 .OVA, incluido GFC de NetApp \(VMware vSphere 6.5+\)"](https://repo.cloudsync.netapp.com/gfc/2K16_GFC_1_0_18_OVF.zip) ["Windows Server 2016 .VHDX, incluido NetApp GFC \(Microsoft Hyper-v\)"](https://repo.cloudsync.netapp.com/gfc/2k16_GFC_1_0_0_18_VHD.zip)

• Plantilla virtual de Windows Server 2019:

["Windows Server 2019 .OVA, incluido GFC de NetApp \(VMware vSphere 6.5+\)"](https://repo.cloudsync.netapp.com/gfc/2K19_GFC_1_0_18_OVF.zip) ["Windows Server 2019 .VHDX, incluido NetApp GFC \(Microsoft Hyper-v\)"](https://repo.cloudsync.netapp.com/gfc/2k19_GFC_1_0_0_18_VHD.zip)

• Software Global File Cache Edge:

["Software GFC de NetApp \(.EXE\)"](https://repo.cloudsync.netapp.com/gfc/GFC-1-0-0-21-Release.exe)

• Documentación de Global File Cache:

["Guía del usuario de caché global de archivos de NetApp"](https://repo.cloudsync.netapp.com/gfc/NetApp%20GFC%20-%20User%20Guide.pdf)

## **Diseño e implementación de Global File Cache Edge**

En función de sus requisitos, es posible que deba implementar una o varias instancias de Global File Cache Edge en función de las sesiones de usuario simultáneas en una sucursal. La instancia de Edge presenta el recurso compartido de archivos virtual a los usuarios finales de la sucursal, que se ha ampliado de forma transparente desde la instancia de Global File Cache Core asociada. El borde de caché global de archivos debe contener un D:\ Volumen NTFS, que contiene los archivos almacenados en caché dentro de la sucursal.

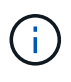

Para Global File Cache Edge, es importante comprender ["directrices de tamaño"](#page-6-0). Esto le ayudará a realizar el diseño correcto para su implementación de la caché global de archivos. También tendría que determinar cuál es el más adecuado para su entorno en términos de escala, disponibilidad de recursos y redundancia.

#### **Instancia de Global File Cache Edge**

Al implementar una instancia de Global File Cache Edge, necesita aprovisionar un único equipo virtual mediante la implementación de Windows Server 2016 Standard o Datacenter Edition, Windows Server 2019 Standard o Datacenter Edition, o bien mediante la caché de archivos global .OVA o. .VHD Plantilla, que incluye el sistema operativo Windows Server elegido y el software Global File Cache.

#### **Pasos rápidos**

- 1. Implemente la plantilla virtual de caché de archivos global, o Windows Server 2016 VM, o Windows Server 2019 Standard o Datacenter Edition.
- 2. Asegúrese de que la máquina virtual está conectada a la red, unida al dominio y accesible a través de RDP.
- 3. Instale el software Global File Cache Edge más reciente.
- 4. Identifique el servidor de gestión de caché de archivos global y la instancia principal.

5. Configure la instancia de Edge de caché de archivos global.

## **Requisitos de Global File Cache Edge**

Global File Cache Edge se ha diseñado para funcionar en todas las plataformas compatibles con Windows Server 2016 y 2019, lo que simplifica LA TECNOLOGÍA a las oficinas remotas corporativas y mucho más. Lo más importante es que Global File Cache se puede poner en marcha en su infraestructura de hardware existente, virtualización o entornos de cloud híbrido/público en casi todos los casos si se cumplen unos pocos requisitos básicos.

Global File Cache Edge requiere que los siguientes recursos de hardware y software funcionen de forma óptima. Para obtener más información acerca de las directrices de tamaño generales, consulte ["Directrices de](#page-6-0) [tamaño".](#page-6-0)

### **Dispositivo servidor reforzado**

El paquete de instalación Global File Cache crea un dispositivo de software reforzado en cualquier instancia de Microsoft Windows Server. *no desinstalar* el paquete de caché global de archivos. La desinstalación de la caché global de archivos afectará a la funcionalidad de la instancia del servidor y podría requerir una reconstrucción completa de la instancia del servidor.

### **Requisitos físicos de hardware**

- 4 núcleos de CPU como mínimo
- 16 GB de RAM como mínimo
- NIC dedicado único o redundante de 1 Gbps
- SSD o HDD SAS de 10 000 rpm (opción preferida)
- Controladora RAID con la funcionalidad de almacenamiento en caché de escritura simultánea habilitada

## **Requisitos de implementación virtual**

Se sabe que las plataformas de hipervisores están sujetas a la degradación del rendimiento desde la perspectiva de un subsistema de almacenamiento (por ejemplo, latencia). Para obtener un rendimiento óptimo con la caché global de archivos, se recomienda una instancia de servidor físico con SSD.

Para obtener el mejor rendimiento en entornos virtuales, además de los requisitos físicos del host, se deben cumplir los siguientes requisitos y reservas de recursos:

Microsoft Hyper-V 2012 R2 y posterior:

- Procesador (CPU): Las CPU deben establecerse como **estático**: Mínimo: 4 núcleos vCPU.
- Memoria (RAM): Mínimo: 16 GB establecido como **estático**.
- Aprovisionamiento de discos duros: Los discos duros deben configurarse como **disco fijo**.

VMware vSphere 6.x y posteriores:

- Procesador (CPU): Se debe establecer la reserva de los ciclos de la CPU. Mínimo: 4 núcleos vCPU a 10000 MHz.
- Memoria (RAM): Mínimo: Reserva de 16 GB.
- Provisionamiento de discos duros:
- El aprovisionamiento de disco debe definirse como **Thick provisioned eager zeroed**.
- Los recursos compartidos de disco duro deben configurarse en **Alta**.
- Devices.hotplug debe configurarse como **False** mediante vSphere Client para evitar que Microsoft Windows presente las unidades de caché de archivos global como extraíbles.
- Conexión en red: La interfaz de red se debe establecer en **VMXNEL3** (requiere herramientas de VM).

El caché global de archivos se ejecuta en Windows Server 2016 y 2019, por lo que la plataforma de virtualización debe admitir el sistema operativo, así como la integración con utilidades que mejoran el rendimiento del sistema operativo invitado de la máquina virtual y la administración de la máquina virtual, como VM Tools.

#### **Requisitos de tamaño de particiones**

- C:\ mínimo 250 GB (volumen de sistema/arranque)
- D:\ mínimo 1 TB (Volumen de datos independiente para caché de archivos inteligente Global File Cache\*)

\*el tamaño mínimo es el doble del conjunto de datos activo. El volumen de caché (D:\) puede ampliarse y sólo está restringido por las limitaciones del sistema de archivos NTFS de Microsoft Windows.

#### **Requisitos del disco de caché inteligente de archivos de Global File Cache**

La latencia de disco en el disco de caché de archivos inteligente (D:\) de Global File Cache debería ofrecer una latencia de disco de I/o media de < 0,5 ms y un rendimiento de 1 MB por usuario simultáneo.

Para obtener más información, consulte ["Guía del usuario de caché global de archivos de NetApp".](https://repo.cloudsync.netapp.com/gfc/NetApp%20GFC%20-%20User%20Guide.pdf)

#### **Redes**

• Firewall: Se deben permitir los puertos TCP entre las instancias de Global File Cache Edge y Management Server y Core.

Puertos TCP de caché de archivos global: 443 (HTTPS - LMS), 6618 – 6630.

• Los dispositivos de optimización de red (como Riverbed Steelhead) deben configurarse para pasar por los puertos específicos de la caché global de archivos (TCP 6618-6630).

#### **Estación de trabajo cliente y prácticas recomendadas de la aplicación**

La caché global de archivos se integra de forma transparente en los entornos del cliente, permitiendo a los usuarios acceder a datos centralizados mediante sus estaciones de trabajo cliente, ejecutando aplicaciones empresariales. Mediante la caché global de archivos, se accede a los datos a través de una asignación directa de unidades o a través de un espacio de nombres DFS. Si quiere más información sobre la estructura de caché global de archivos, el almacenamiento en caché inteligente de archivos y aspectos clave del software, consulte la ["Antes de comenzar a implementar la caché de archivos global"](#page-6-0) sección.

Para garantizar una experiencia y un rendimiento óptimos, es importante cumplir con los requisitos y las prácticas recomendadas del cliente de Microsoft Windows, tal y como se describe en la Guía del usuario de la caché global de archivos. Esto se aplica a todas las versiones de Microsoft Windows.

Para obtener más información, consulte ["Guía del usuario de caché global de archivos de NetApp".](https://repo.cloudsync.netapp.com/gfc/NetApp%20GFC%20-%20User%20Guide.pdf)

#### **Mejores prácticas de firewall y antivirus**

Aunque Global File Cache hace un esfuerzo razonable para validar que los paquetes de aplicaciones antivirus más comunes son compatibles con Global File Cache, NetApp no puede garantizar y no es responsable de ninguna incompatibilidad o problemas de rendimiento causados por estos programas, ni de sus actualizaciones, paquetes de servicio ni modificaciones asociados.

La caché global de archivos no recomienda la instalación ni la aplicación de soluciones de supervisión o antivirus en ninguna instancia habilitada de Global File Cache (Core o Edge). Si la solución se instalara, por elección o por política, deberán aplicarse las siguientes prácticas recomendadas y recomendaciones. Si desea conocer los paquetes antivirus habituales, consulte el Apéndice A de la ["Guía del usuario de caché global de](https://repo.cloudsync.netapp.com/gfc/NetApp%20GFC%20-%20User%20Guide.pdf) [archivos de NetApp".](https://repo.cloudsync.netapp.com/gfc/NetApp%20GFC%20-%20User%20Guide.pdf)

#### **Configuración del firewall**

- Firewall de Microsoft:
	- Conserve la configuración del firewall de forma predeterminada.
	- Recomendación: Deje LA configuración y los servicios del firewall de Microsoft EN LA configuración predeterminada DE OFF y no se inicie para las instancias estándar de Global File Cache Edge.
	- Recomendación: Deje LA configuración y los servicios del firewall de Microsoft en LA configuración predeterminada DE ACTIVADO y comience para las instancias de Edge que también ejecuten la función controlador de dominio.
- Firewall de la empresa:
	- La instancia de Global File Cache Core escucha en los puertos TCP 6618-6630, asegúrese de que las instancias de Global File Cache Edge se pueden conectar a estos puertos TCP.
	- Las instancias de caché de archivos global requieren comunicaciones con el servidor de administración de caché de archivos global en el puerto TCP 443 (HTTPS).
- Las soluciones/dispositivos de optimización de red deben configurarse para pasar por los puertos específicos de la caché global de archivos.

#### **Mejores prácticas de antivirus**

Esta sección le ayuda a comprender los requisitos cuando ejecuta software antivirus en una instancia de Windows Server que ejecuta la caché de archivos global. Global File Cache ha probado los productos antivirus más utilizados, como Cylance, McAfee, Symantec, Sophos, Trend Micro, Kaspersky y Windows Defender, para su uso en combinación con Global File Cache.

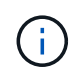

Añadir antivirus a un dispositivo Edge puede tener un impacto del 10 al 20% en el rendimiento del usuario.

Para obtener más información, consulte ["Guía del usuario de caché global de archivos de NetApp".](https://repo.cloudsync.netapp.com/gfc/NetApp%20GFC%20-%20User%20Guide.pdf)

#### **Configurar exclusiones**

El software antivirus u otras utilidades de indexación o análisis de terceros nunca deben analizar la unidad D:\ en la instancia de Edge. Estos análisis de la unidad de servidor Edge D:\ darán como resultado numerosas solicitudes de apertura de archivos para todo el espacio de nombres de caché. Esto provocará que se optimicen en el centro de datos las búsquedas de archivos en la WAN de todos los servidores de archivos. Se producirán inundaciones en la conexión WAN y cargas innecesarias en la instancia de Edge, lo que provocaría una degradación del rendimiento.

Además de la unidad D:\, generalmente se deben excluir de todas las aplicaciones antivirus los siguientes directorios y procesos de la caché global de archivos:

- C:\Program Files\TalonFAST\
- C:\Program Files\TalonFAST\Bin\LMClientService.exe
- C:\Program Files\TalonFAST\Bin\LMServerService.exe
- C:\Program Files\TalonFAST\Bin\Optimus.exe
- C:\Program Files\TalonFAST\Bin\tafsexport.exe
- C:\Program Files\TalonFAST\Bin\tafsutils.exe
- C:\Program Files\TalonFAST\Bin\tapp.exe
- C:\Program Files\TalonFAST\Bin\tfs.exe
- C:\Program Files\TalonFAST\Bin\TService.exe
- C:\Program Files\TalonFAST\Bin\tum.exe
- C:\Program Files\TalonFAST\FastDebugLogs\
- C:\Windows\System32\drivers\tfast.sys
- \\?\TafsMtPt:\ or \\?\TafsMtPt\*
- \Device\TalonCacheFS\
- \\?\GLOBALROOT\Device\TalonCacheFS\
- \\?\GLOBALROOT\Device\TalonCacheFS\\*

### **Política de soporte de NetApp**

Las instancias de caché de archivos global se han diseñado específicamente para la caché de archivos global como aplicación principal que se ejecuta en una plataforma Windows Server 2016 y 2019. La caché global de archivos requiere acceso prioritario a los recursos de la plataforma, por ejemplo, disco, memoria, interfaces de red y puede suponer una gran demanda de estos recursos. Las puestas en marcha virtuales requieren reservas de memoria/CPU y discos de alto rendimiento.

- Para las implementaciones de sucursales de Global File Cache, los servicios y aplicaciones compatibles en el servidor que ejecuta Global File Cache están limitados a:
	- DNS/DHCP
	- Controlador de dominio de Active Directory (La caché de archivos global debe estar en un volumen independiente)
	- Servicios de impresión
	- System Center Configuration Manager (SCCM) de Microsoft
	- Agentes del sistema de cliente aprobados por Global File Cache y aplicaciones antivirus
- El soporte y el mantenimiento de NetApp se aplican solo a la caché de archivos global.
- No se admite el software de productividad de la línea de negocio, que suele requerir muchos recursos, por ejemplo, servidores de bases de datos, servidores de correo, etc.
- El cliente es responsable de cualquier software no Global File Cache que pueda instalarse en el servidor que ejecute Global File Cache:
- Si un paquete de software de terceros provoca conflictos de software o recursos con la caché global de archivos o el rendimiento se ve comprometido, la organización de asistencia de Global File Cache podría requerir al cliente que desactive o elimine el software del servidor que ejecuta la caché global de archivos.
- Es responsabilidad del cliente por toda la instalación, integración, asistencia técnica y actualización de cualquier software agregado al servidor que ejecute la aplicación Global File Cache.
- Las utilidades/agentes de administración de sistemas, como las herramientas antivirus y los agentes de licencia, pueden coexistir. Sin embargo, excepto en el caso de los servicios y aplicaciones compatibles que se enumeran anteriormente, estas aplicaciones no son compatibles con la caché global de archivos y deben seguir las mismas directrices que se han indicado anteriormente:
	- Es responsabilidad del cliente por toda la instalación, integración, asistencia técnica y actualización de cualquier software agregado.
	- Si un cliente instala un paquete de software de terceros que cause o sospecha que esté causando conflictos de software o recursos con la caché global de archivos o el rendimiento se ve comprometido, puede que la organización de soporte de Global File Cache tenga que desactivar o eliminar el software.

## <span id="page-26-0"></span>**Ponga en marcha instancias globales de File Cache Edge**

Una vez que haya comprobado que su entorno cumple con todos los requisitos, instale el software Global File Cache Edge en cada oficina remota.

### **Antes de empezar**

Para completar las tareas de configuración de Global File Cache Edge, necesita la siguiente información:

- Direcciones IP estáticas para cada instancia de Global File Cache
- Máscara de subred
- Dirección IP de la pasarela
- El FQDN que desea asignar a cada archivo global Servidor de caché
- El sufijo DNS (opcional)
- Nombre de usuario y contraseña de un usuario administrativo en el dominio
- La dirección FQDN y/o IP de los servidores principales asociados
- Un volumen que se usará como caché de archivos inteligente. Se recomienda que tenga al menos el doble de tamaño que el conjunto de datos activo. Debe tener formato NTFS y asignarse como  $D:\Lambda$ .

#### **Puertos TCP utilizados habitualmente**

Los servicios de caché global de archivos utilizan varios puertos TCP. Es obligatorio que los dispositivos se puedan comunicar en estos puertos y se excluyan de cualquier dispositivo de optimización WAN o directivas de restricción de firewall:

- Puerto TCP de licencias de caché de archivos global: 443
- Puertos TCP de caché de archivos global: 6618-6630

## **Despliegue la plantilla virtual de caché global de archivos**

La plantilla virtual .OVA y.. .VHD) Las imágenes contienen la última versión del software Global File Cache. Si va a implementar la caché global de archivos mediante . OVA o. . VHD Plantilla de máquina virtual (VM), siga los pasos descritos en esta sección. Se asume que comprende cómo implementar el .OVA o. .VHD plantilla en la plataforma de hipervisor designada.

Asegúrese de que las preferencias de los equipos virtuales, incluidas las reservas de recursos, se ajustan a los requisitos de la forma descrita en la ["Requisitos de implementación virtual"](#page-20-0).

#### **Pasos**

- 1. Extraiga el paquete de la plantilla que ha descargado.
- 2. Despliegue la plantilla virtual. Consulte los siguientes vídeos antes de iniciar la implementación:
	- ["Poner en funcionamiento la plantilla virtual en VMware"](https://youtu.be/8MGuhITiXfs)
	- ["Puesta en marcha de la plantilla virtual en Hyper-V"](https://youtu.be/4zCX4iwi8aU)
- 3. Después de implementar la plantilla virtual y de configurar la configuración del equipo virtual, inicie la máquina virtual.
- 4. Durante el inicio inicial, cuando el sistema operativo Windows Server 2016 ó 2019 se esté preparando para su primer uso, complete la experiencia inmediata instalando los controladores correctos e instalando los componentes necesarios para el hardware correspondiente.
- 5. Una vez completada la instalación básica de la instancia de Global File Cache Edge, el sistema operativo Windows Server 2016 ó 2019 le guiará a través de un asistente de configuración inicial para configurar los detalles del sistema operativo, como la localización y la clave del producto.
- 6. Una vez completado el asistente de configuración inicial, inicie sesión localmente en el sistema operativo Windows Server 2016 o 2019 con las siguientes credenciales:
	- Nombre de usuario: **FASTAdmin**
	- Contraseña: **Tal0nFAST!**
- 7. Configure el equipo virtual de Windows Server, únase al dominio de Active Directory de la organización y continúe con la sección de configuración de borde de caché de archivos global.

## **Configure la instancia de Edge de caché de archivos global**

La instancia de Global File Cache Edge se conecta a un núcleo de caché de archivos global para proporcionar a los usuarios de la sucursal acceso a los recursos del servidor de archivos del centro de datos.

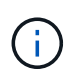

La instancia de Edge debe tener una licencia como parte de la puesta en marcha de Cloud Volumes ONTAP antes de iniciar la configuración. Consulte ["Licencia"](#page-2-1) para obtener más información acerca de las licencias.

Si su configuración requiere que se instale más de un núcleo de caché de archivos global debido a un gran número de instancias de Edge, configurará algunas instancias de Edge para conectarse al primer núcleo y otras instancias para conectarse al segundo Core. Asegúrese de que tiene el FQDN o la dirección IP y otra información necesaria para la instancia de Core correcta.

Para configurar la instancia de Edge, lleve a cabo los siguientes pasos:

#### **Pasos**

1. Haga clic en **ejecutar** junto al paso no seleccionado Configuración de núcleo que aparece en la sección "pasos de configuración de borde" del asistente de configuración inicial. Esto abre una nueva pestaña,

GFC Edge, y muestra la sección *Core Instances*.

- 2. Proporcione el **ID de Cloud Fabric** del servidor principal de caché de archivos global. El ID de Cloud Fabric suele ser el nombre NetBIOS o la ubicación geográfica del servidor de archivos back-end.
- 3. Proporcione **FQDN/dirección IP** del servidor principal de caché de archivos global:
	- a. (Opcional) Active la casilla **SSL** para activar la compatibilidad SSL con cifrado mejorado desde Edge hasta Core.
	- b. Introduzca el nombre de usuario y la contraseña, que son las credenciales de la cuenta de servicio utilizada en el núcleo.
- 4. Haga clic en **Agregar** para confirmar la adición del dispositivo Global File Cache Core. Aparecerá un cuadro de confirmación. Haga clic en **Aceptar** para descartarlo.

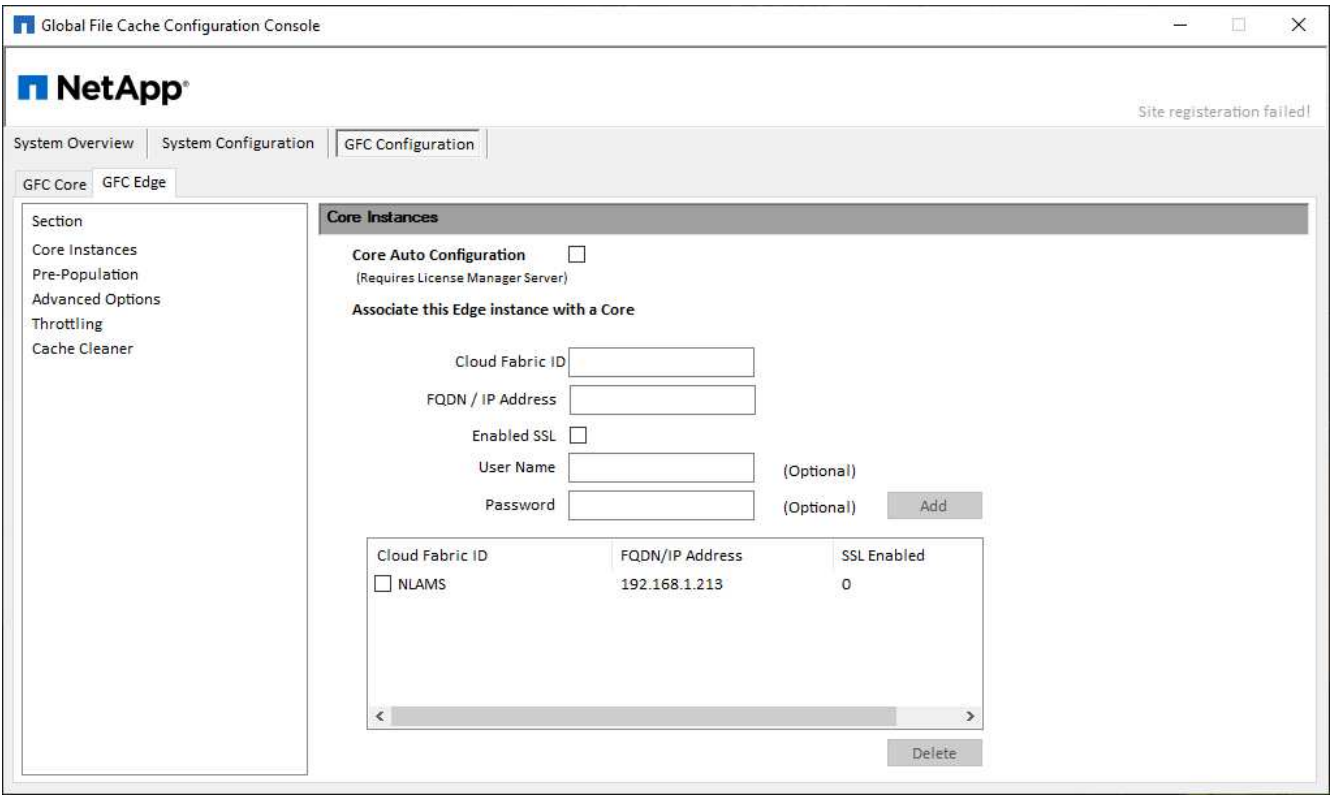

## **Actualice el software Global File Cache Edge**

Con frecuencia, Global File Cache actualiza el software, ya sea con parches, mejoras o nuevas funciones/funcionalidades. Aunque la plantilla virtual (. OVA y.. . VHD) Las imágenes contienen la versión más reciente del software Global File Cache; es posible que haya una versión más reciente disponible en el portal de descarga de soporte de NetApp.

Asegúrese de que las instancias de Global File Cache estén actualizadas con la última versión.

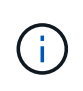

Este paquete de software también se puede utilizar para instalaciones prístinas en Microsoft Windows Server 2016 Standard o Datacenter Edition, Windows Server 2019 Standard o Datacenter Edition, o bien como parte de su estrategia de actualización.

A continuación encontrará los pasos necesarios para actualizar el paquete de instalación de caché de archivos global:

#### **Pasos**

- 1. Después de guardar el paquete de instalación más reciente en la instancia de Windows Server deseada, haga doble clic en él para ejecutar el ejecutable de instalación.
- 2. Haga clic en **Siguiente** para continuar con el proceso.
- 3. Haga clic en **Siguiente** para continuar.
- 4. Acepte el Contrato de licencia y haga clic en **Siguiente**.
- 5. Seleccione la ubicación de destino de instalación que desee.

NetApp recomienda utilizar la ubicación de la instalación predeterminada.

- 6. Haga clic en **Siguiente** para continuar.
- 7. Seleccione la carpeta del menú Inicio.
- 8. Haga clic en **Siguiente** para continuar.
- 9. Verifique los parámetros de instalación deseados y haga clic en **instalar** para comenzar la instalación.

Se ejecutará el proceso de instalación.

10. Una vez finalizada la instalación, reinicie el servidor cuando se le solicite.

#### **El futuro**

Para obtener más información acerca de la configuración avanzada de Global File Cache Edge, consulte ["Guía del usuario de caché global de archivos de NetApp"](https://repo.cloudsync.netapp.com/gfc/NetApp%20GFC%20-%20User%20Guide.pdf).

## <span id="page-29-0"></span>**Formación para el usuario final**

Usted querrá formar a sus usuarios en las prácticas recomendadas para acceder a los archivos compartidos a través de la caché global de archivos.

Esta es la fase final de la implementación de la caché global de archivos, la fase de implementación del usuario final.

Para preparar y agilizar el proceso de integración del usuario final, utilice la siguiente plantilla de correo electrónico que le ayudará a informar a los usuarios finales sobre lo que significa trabajar en un entorno de "datos centrales". Esto ayudará a sus usuarios a aprovechar todas las ventajas de la solución Global File Cache. También hemos publicado un vídeo que se puede compartir con los usuarios "de formación" cuando sea necesario.

Personalice y reenvíe los siguientes recursos a los usuarios finales para prepararlos para la implementación:

- Vídeo de formación de usuario[s"Vídeo de formación para usuarios finales"](https://www.youtube.com/watch?v=RYvhnTz4bEA)
- Plantilla de correo electrónico["Plantilla de correo electrónico para Mac \(.emltpl\)"](https://repo.cloudsync.netapp.com/gfc/Global%20File%20Cache%20Onboarding%20Email.emltpl)

["Plantilla de correo electrónico de Windows \(.msg\)"](https://docs.netapp.com/us-en/occm/media/Global_File_Cache_Onboarding_Email.msg)

• Comunicaciones de incorporació[n"Documento de Word \(.docx\)"](https://repo.cloudsync.netapp.com/gfc/Global%20File%20Cache%20Customer%20Onboarding%20-%20Draft.docx)

Consulte el capítulo 12 de la ["Guía del usuario de caché global de archivos de NetApp"](https://repo.cloudsync.netapp.com/gfc/NetApp%20GFC%20-%20User%20Guide.pdf) para material adicional.

## <span id="page-30-0"></span>**Información adicional**

Utilice los siguientes enlaces para obtener más información acerca de Global File Cache y otros productos de NetApp:

- Preguntas más frecuentes sobre la caché global de archivos
	- Vea una lista de preguntas y respuestas más frecuentes ["aquí"](https://cloud.netapp.com/global-file-cache-faq)
- ["Guía del usuario de caché global de archivos de NetApp"](https://repo.cloudsync.netapp.com/gfc/NetApp%20GFC%20-%20User%20Guide.pdf)
- Documentación de productos de NetApp
	- Consulte documentación adicional para los productos cloud de NetApp ["aquí"](https://docs.netapp.com/us-en/cloud/)
	- Consulte la documentación adicional para todos los productos de NetApp ["aquí"](https://docs.netapp.com)
- El soporte al cliente para usuarios de la caché global de archivos con Cloud Volumes ONTAP está disponible a través de los siguientes canales:
	- Proceso guiado de resolución de problemas, gestión de casos, base de conocimientos, descargas, herramientas y mucho más, vaya ["aquí"](https://cloud.netapp.com/gfc-support)
	- Inicie sesión en el soporte de NetApp en <https://mysupport.netapp.com>Con sus credenciales de NSS
	- Para obtener asistencia inmediata para un problema P1, llame al +1 856.481.3990 (opción 2)
- El soporte al cliente para usuarios de caché global de archivos que utilizan Cloud Volumes Services y Azure NetApp Files está disponible a través de un soporte estándar de su proveedor. Póngase en contacto con el Servicio de atención al cliente de Google o con el Servicio de atención al cliente de Microsoft,

#### **Información de copyright**

Copyright © 2024 NetApp, Inc. Todos los derechos reservados. Imprimido en EE. UU. No se puede reproducir este documento protegido por copyright ni parte del mismo de ninguna forma ni por ningún medio (gráfico, electrónico o mecánico, incluidas fotocopias, grabaciones o almacenamiento en un sistema de recuperación electrónico) sin la autorización previa y por escrito del propietario del copyright.

El software derivado del material de NetApp con copyright está sujeto a la siguiente licencia y exención de responsabilidad:

ESTE SOFTWARE LO PROPORCIONA NETAPP «TAL CUAL» Y SIN NINGUNA GARANTÍA EXPRESA O IMPLÍCITA, INCLUYENDO, SIN LIMITAR, LAS GARANTÍAS IMPLÍCITAS DE COMERCIALIZACIÓN O IDONEIDAD PARA UN FIN CONCRETO, CUYA RESPONSABILIDAD QUEDA EXIMIDA POR EL PRESENTE DOCUMENTO. EN NINGÚN CASO NETAPP SERÁ RESPONSABLE DE NINGÚN DAÑO DIRECTO, INDIRECTO, ESPECIAL, EJEMPLAR O RESULTANTE (INCLUYENDO, ENTRE OTROS, LA OBTENCIÓN DE BIENES O SERVICIOS SUSTITUTIVOS, PÉRDIDA DE USO, DE DATOS O DE BENEFICIOS, O INTERRUPCIÓN DE LA ACTIVIDAD EMPRESARIAL) CUALQUIERA SEA EL MODO EN EL QUE SE PRODUJERON Y LA TEORÍA DE RESPONSABILIDAD QUE SE APLIQUE, YA SEA EN CONTRATO, RESPONSABILIDAD OBJETIVA O AGRAVIO (INCLUIDA LA NEGLIGENCIA U OTRO TIPO), QUE SURJAN DE ALGÚN MODO DEL USO DE ESTE SOFTWARE, INCLUSO SI HUBIEREN SIDO ADVERTIDOS DE LA POSIBILIDAD DE TALES DAÑOS.

NetApp se reserva el derecho de modificar cualquiera de los productos aquí descritos en cualquier momento y sin aviso previo. NetApp no asume ningún tipo de responsabilidad que surja del uso de los productos aquí descritos, excepto aquello expresamente acordado por escrito por parte de NetApp. El uso o adquisición de este producto no lleva implícita ninguna licencia con derechos de patente, de marcas comerciales o cualquier otro derecho de propiedad intelectual de NetApp.

Es posible que el producto que se describe en este manual esté protegido por una o más patentes de EE. UU., patentes extranjeras o solicitudes pendientes.

LEYENDA DE DERECHOS LIMITADOS: el uso, la copia o la divulgación por parte del gobierno están sujetos a las restricciones establecidas en el subpárrafo (b)(3) de los derechos de datos técnicos y productos no comerciales de DFARS 252.227-7013 (FEB de 2014) y FAR 52.227-19 (DIC de 2007).

Los datos aquí contenidos pertenecen a un producto comercial o servicio comercial (como se define en FAR 2.101) y son propiedad de NetApp, Inc. Todos los datos técnicos y el software informático de NetApp que se proporcionan en este Acuerdo tienen una naturaleza comercial y se han desarrollado exclusivamente con fondos privados. El Gobierno de EE. UU. tiene una licencia limitada, irrevocable, no exclusiva, no transferible, no sublicenciable y de alcance mundial para utilizar los Datos en relación con el contrato del Gobierno de los Estados Unidos bajo el cual se proporcionaron los Datos. Excepto que aquí se disponga lo contrario, los Datos no se pueden utilizar, desvelar, reproducir, modificar, interpretar o mostrar sin la previa aprobación por escrito de NetApp, Inc. Los derechos de licencia del Gobierno de los Estados Unidos de América y su Departamento de Defensa se limitan a los derechos identificados en la cláusula 252.227-7015(b) de la sección DFARS (FEB de 2014).

#### **Información de la marca comercial**

NETAPP, el logotipo de NETAPP y las marcas que constan en <http://www.netapp.com/TM>son marcas comerciales de NetApp, Inc. El resto de nombres de empresa y de producto pueden ser marcas comerciales de sus respectivos propietarios.